# **ONKYO**

# **Проигрыватель BLU-RAY дисков**

# **BD-SP308**

# **Руководство по эксплуатации**

Благодарим вас за приобретение BLU-RAY проигрывателя Onkyo. Пожалуйста, прочитайте это руководство до конца перед выполнением соединений и включением питания. Нижеследующие инструкции в данном Руководстве позволят вам получить оптимальное качество и удовольствие от прослушивания от вашего нового BLU-RAY проигрывателя Onkyo.

Пожалуйста, сохраните данное руководство для обращения в будущем.

#### Содержание

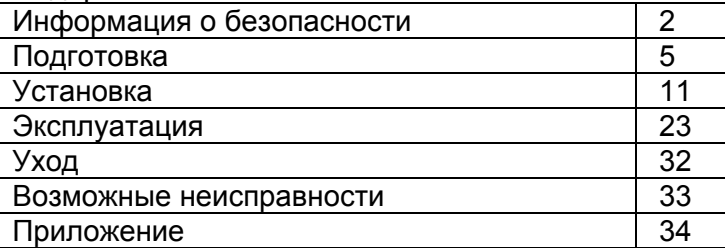

#### Страница 2

Предупреждение:

Для предотвращения возгорания или опасности удара электрическим током, не подвергайте данное устройство воздействию дождя или влаги.

#### Предостережение:

Для уменьшения опасности удара электрическим током, не снимайте крышку (или заднюю панель). Внутри отсутствуют части, обслуживаемые пользователем. Обращайтесь за обслуживанием к квалифицированному ремонтному персоналу.

(рисунок)

Символ молнии в равностороннем треугольнике призван обратить внимание пользователя на присутствие неизолированного «опасного напряжения» внутри корпуса изделия, которое может быть достаточной величины, чтобы представлять опасность удара людей электрическим током. (рисунок)

Восклицательный знак в равнобедренном треугольнике призван обратить внимание пользователя на важные инструкции по эксплуатации и уходу (обслуживанию) в документации, сопровождающей прибор.

## *Важные наставления по безопасности*

- 1. Причитайте эти инструкции.
- 2. Сохраните эти инструкции.
- 3. Обратите внимание на все предупреждения.
- 4. Следуйте всем инструкциям.
- 5. Не используйте данный прибор вблизи воды.
- 6. Очищайте только сухой тряпкой.

7. Не закрывайте никаких вентиляционных отверстий. Устанавливайте в соответствии с инструкциями производителя.

8. Не устанавливайте вблизи любых источников тепла, таких как батареи, обогреватели, печи или других устройств (включая усилители), которые производят тепло.

9. Не пренебрегайте назначением безопасности поляризованного или заземляющего штеккера. Поляризованный штеккер имеет два ножевых контакта, один из которых шире другого. Заземляющий штеккер имеет два ножевых контакта и третий заземляющий штырь. Широкий контакт или третий штырь предназначены для обеспечения вашей безопасности. Если поставляемый штеккер не подходит к вашей розетке, обратитесь к электрику для замены устаревшей розетки.

10. Предохраняйте сетевой шнур от перемещения или пережимания, особенно в штеккерах, арматуре штепсельных розеток и в точке, где он выходит из устройства.

11. Используйте только крепления/принадлежности, указанные производителем.

12. Используйте только тележку, подставку, штатив, кронштейн или стол, указанный производителем, или проданный вместе с устройством. При использовании тележки, будьте осторожны при перемещении изделия на тележке, чтобы избежать травмы от опрокидывания. (рисунок)

13. Отсоединяйте прибор от сети во время грозы или когда он не используется длительные периоды времени.

14. Обращайтесь за обслуживанием только к квалифицированному ремонтному персоналу. Обслуживание необходимо, когда устройство было повреждено любым способом, поврежден сетевой шнур или штеккер, была пролита жидкость и предметы упали внутрь устройства; прибор был подвергнут воздействию дождя или влаги, работает не нормально или его уронили. 15. Повреждение, требующее обслуживания

Отключите прибор от стенной розетки и обратитесь за обслуживанием к квалифицированному персоналу при следующих условиях:

А. Когда поврежден сетевой шнур или штекер,

В. Если была пролита жидкость, или внутрь аппарата упали предметы,

С. Если устройство подверглось воздействию дождя или воды,

D. Если устройство не управляется согласно инструкциям. Подстраивайте только те органы управления, которые описаны в руководстве, поскольку неправильная регулировка других органов управления может привести к повреждению и потребовать большой объем работы квалифицированного технического специалиста для восстановления нормальной работы устройства.

Е. Если прибор уронили или повредили любым другим способом, и

F. Когда прибор демонстрирует заметное изменение характеристик, что указывает на необходимость в ремонте.

16. Попадание внутрь жидкости и предмета

Никогда не проталкивайте предметы любого типа внутрь данного устройства через отверстия, т.к. они могут коснуться точек с опасным напряжением или закоротить детали, что может привести к возгоранию или удару электрическим током.

Прибор не следует подвергать воздействия капель или брызг, на нем не следует размешать предметы с жидкостью, такие как вазы. Не ставьте свечи или другие горящие предметы на крышку этого устройства.

17. Батареи

Всегда учитывайте соображения экологии и следуйте местным правилам при утилизации батарей.

18. Если вы установили аппарат в замкнутом пространстве, таком как книжная полка или стойка, обеспечьте там адекватную вентиляцию.

Оставляйте 20 см свободного пространства сверху и с боков и 10 см сзади прибора. Задний край полки над прибором должен находиться на расстоянии 10 см от задней панели или стены, создавая зазор воздухопровода для отвода теплого воздуха.

Страница 3

## *Меры предосторожности*

1. Авторские права на запись – За исключением личного пользования, запись защищенного авторским правом материала незаконна без разрешения правообладателя.

2. Сетевой предохранитель – Сетевой предохранитель внутри прибора не предназначен для обслуживания пользователем. Если вы не можете включить прибор, обратитесь к вашему дилеру Onkyo.

3. Уход – Иногда вы должны вытирать пыль с прибора при помощи мягкой тряпки. Для неподатливых загрязнений, используйте мягкую тряпку, смоченную в слабом растворе умеренного моющего средства и воды. После этого немедленно вытрите прибор сухой тряпкой. Не применяйте абразивные тряпки, разбавители, спирт или другие химические растворители, поскольку они могут повредить отделку или удалить надписи на панели.

#### 4. Питание

#### Педупреждение

Перед первым подсоединением прибора к сети, прочитайте внимательно следующий раздел. Напряжение в розетке сети переменного тока отличается от страны к стране. Убедитесь, что напряжение в вашей стране удовлетворяет требованиям, напечатанным на задней панели прибора (например, AC 230 В, 50 Гц или AC 120 В, 60 Гц).

Штеккер сетевого кабеля используется для отключения этого прибора от источника питания переменного тока. Убедитесь, что этот штеккер легко доступен в любое время.

Нажатие кнопки ON/STANDBY для выбора ждущего режима не полностью отключает данный прибор. Если вы не намерены использовать прибор длительное время, извлеките сетевой шнур из стенной розетки.

#### 5. Предотвращение потери слуха

Излишнее звуковое давление от ушных и головных телефонов может привести к потере слуха.

#### 6. Предупреждение о воздействие тепла на батареи

Батареи (батарейный блок или установленные батареи) не должны подвергаться воздействию излишнего тепла, такого как солнечный свет, огонь и т.п.

7. Никогда не касайтесь этого прибора мокрыми руками – Никогда не беритесь за этот прибор или его сетевой шнур, пока ваши руки мокрые или влажные. Если внутрь этого прибора попадает вода или другая жидкость, проверьте его у вашего дилера Onkyo.

8. Замечания относительно обращения

- Если вам необходимо перевозить этот прибор, используйте оригинальную упаковку, чтобы упаковать так, это было сделано при первоначальной покупке.
- Не оставляйте резиновые или пластмассовые предметы на этом приборе длительное время, поскольку они могут оставить следы на корпусе.
- При длительной эксплуатации, верхняя и задняя панели прибора могут стать теплыми. Это является нормальной работой.
- Если вы не используете этот прибор длительное время, он может работать не должным образом при следующем включении, поэтому используйте его время от времени.
- Когда вы закончили использование этого прибора, извлеките все диски или выключите питание.

#### 9. Установка этого прибора

- Устанавливайте этот прибор в хорошо вентилируемом месте.
- Обеспечьте должную вентиляцию вокруг всего прибора, особенно если он установлен в стойке для звукового оборудования. Если вентиляция не достаточная, прибор может перегреться, что приведет к неисправности.
- Не подвергайте этот прибор воздействию прямого солнечного света или источников тепла, поскольку температура внутри прибора может возрасти, уменьшая ресурс работы оптического считывающего устройства.
- Избегайте сырых и пыльных помещений, а также мест, подверженных вибрациям от громкоговорителей.
- Никогда не ставьте прибор на громкоговоритель или непосредственно над ним.
- Устанавливайте этот прибор в горизонтальном положении. Никогда не используйте его на боку или на покатой поверхности, поскольку это может привести к неисправности.
- Если вы устанавливаете этот прибор вблизи телевизора, радиоприемника или видеомагнитофона, это может повлиять на качество изображения и звука. Если это происходит, удалите этот прибор от телевизора, радио или видеомагнитофона.

10. Чтобы получить чистое изображение – Этот прибор является высокотехнологичным, прецизионным устройством. Если объектив оптического считывающего устройства или механизм привода диска становятся грязными или изношенными, это может повлиять на качество изображения. Для сохранения наилучшего качества изображения, мы рекомендуем регулярный осмотр и обслуживание (очистку или замену изношенной детали) каждые 1000 часов эксплуатации, в зависимости от условий работы. За подробной информацией обратитесь к вашему дилеру Onkyo.

11. Конденсация влаги

Конденсация влаги может повредить этот прибор.

Внимательно прочитайте нижеследующее:

Влага может конденсироваться на объективе оптического считывающего устройства, которое является одним из самых важных узлов внутри этого прибора.

Конденсация влаги может возникать в следующих условиях:

- Когда прибор перемещен из холодного места в теплое место.
- Включен нагреватель, либо холодный воздух из кондиционера попадает на прибор.
- В летнее время, когда этот прибор был перемещен из кондиционированного помещения в теплое и влажное помещение.
- Прибор используется во влажном помещении.

Не используйте этот прибор, когда существует возможность появления конденсации влаги. Это может привести к повреждению ваших дисков и определенных узлов внутри этого прибора. Если появляется конденсация, извлеките все диски и оставьте этот прибор включенным на дватри часа. За это время прибор прогреется, и любая конденсация испарится.

12. Коды регионов – Стандарт BD/DVD использует коды регионов для воспроизведения дисков по всему миру, который подразделяется на три (BD) или шесть (DVD) регионов. Этот прибор сможет воспроизвести только диски BD/DVD, которые совпадают с его номером региона, который можно найти на его задней панели.

#### Страница 4

13. О данном Руководстве – Это руководство поясняет, как использовать все функции данного прибора. Хотя стандарт BD/DVD предлагает много специальных функций, не все диски используют все из них, поэтому, в зависимости от воспроизводимого диска, этот прибор может не откликаться на определенные функции. Поддерживаемые функции см. на конвертах дисков.

Этот прибор содержит систему полупроводникового лазера и классифицирован как изделие с лазером 1-го класса. Поэтому, что эксплуатировать эту модель правильно, прочитайте внимательно это Руководство. В случае любой неисправности, пожалуйста, обратитесь в магазин, где вы приобрели прибор.

Для предотвращения облучения лазерным лучом, не пытайтесь открыть прибор.

#### Предостережение:

Видимое и невидимое лазерное излучение класса 1м при открытой крышке. Не смотрите напрямую при помощи оптических приборов.

Этот прибор использует лазер. Использование органов управления или регулировки или выполнение действий, не указанных в данной инструкции, может привести к опасному воздействию излучения.

Справа показана наклейка, сделанная на задней панели. (рисунок)

1. Этот прибор является изделием с лазером класса 1 и использует лазер внутри корпуса.

2. Для предотвращения облучения лазером, не снимайте крышку. Обращайтесь за обслуживанием к квалифицированному персоналу.

#### Модели для Великобритании

Замена или установка сетевого штеккера переменного тока на сетевой шнур этого прибора должна быть выполнена только квалифицированным обслуживающим персоналом.

#### ВАЖНО

Провода в сетевом шнуре имеют цветовую маркировку в соответствии со следующим кодом: Синий: Нейтраль

Коричневый: Фаза

Поскольку цвета проводов в сетевом шнуре этого прибора могут не соответствовать цветовой маркировке, идентифицирующей выводы в вашем штеккере, выполните следующие действия: Синий провод должен быть подсоединен к выводу с черной маркировкой или буквой N. Коричневый провод должен быть подсоединен к выводу с красной маркировкой или буквой L.

#### ВАЖНО

Штеккер оснащен соответствующим предохранителем. Если предохранитель подлежит замене, предохранитель для замены должен соответствовать ASTA или BSI – DS1362 и иметь тот же самый паспортный ток, который указан на штеккере. Проверьте маркировку ASTA или BSI на корпусе предохранителя. Если штеккер сетевого шнура не подходит к вашим стенным розеткам, отрежьте его и оснастите шнур подходящим штеккером. Установите надлежащий предохранитель в штеккер.

Для Европейских моделей Декларация соответствия

Страница 5

## *Введение*

О символе « ⊗ «

Символ «  $\otimes$  « может появиться на вашем телевизоре во время работы, он указывает, что функция, описанная в этом руководстве владельца, не применима к определенному носителю.

Условные обозначения, использованные в этом Руководстве

Note

Указывают на специальные примечания или возможности эксплуатации.

**Caution** 

Указывает на предостережения для предотвращения возможного повреждения от неправильной эксплуатации.

Раздел, заголовок которого содержит один из нижеследующих символов, применим только к диску, представленному этим символом.

Диск BD-ROM Диск DVD-Video, DVD±R/RW в режиме видео и финализированный Диск DVD±R/RW в формате AVCHD Аудио компакт-диски Файлы кинофильмов, записанные на USB/Disc Музыкальные файлы, записанные на USB/Disc Фото файлы

Комплект поставки Видеокабель (1)

(рисунок) Аудио кабели (1) (рисунок) Пульт дистанционного управления (ДУ) (1) (рисунок) Батарея (1) (рисунок) (примечание для Китая: Батарея для пульта ДУ не поставляется для этого прибора.)

#### Воспроизводимые диски

Диск Blu-ray

- Диски с кинофильмами, которые могут быть приобретены или взяты на прокат.
- Диски BD-R/RE , которые содержат кинофильм, музыку или фото файлы.

Диск DVD-VIDEO (диаметром 8 см или 12 см) Диски с кинофильмами, которые могут быть приобретены или взяты на прокат.

Диски DVD±R (диаметром 8 см или 12 см) В режиме видео и только финализированные Также поддерживается двухслойный диск Финализированный формат AVCHD Диски DVD±R, которые содержат кинофильм, музыку или фото файлы.

Диски DVD-RW (диаметром 8 см или 12 см) В режиме видео и только финализированные Финализированный формат AVCHD Диски DVD-RW, которые содержат кинофильм, музыку или фото файлы.

Диски DVD+RW (диаметром 8 см или 12 см) В режиме видео и только финализированные Финализированный формат AVCHD Диски DVD+RW, которые содержат кинофильм, музыку или фото файлы. Аудио компакт-диски (диаметром 8 см или 12 см)

Диски CD-R/RW (диаметром 8 см или 12 см) Диски CD-R/RW, которые содержат звуковые дорожки, кинофильм, музыку или фото файлы.

#### Примечание

- В зависимости от состояния записывающего оборудования или самого диска CD-R/RW (или DVD±R/RW), некоторые диски CD-R/RW (или DVD±R/RW) не могут быть воспроизведены на этом приборе.
- В зависимости от записывающего программного обеспечения и финализирования, некоторые записанные диски (CD-R/RW, DVD±R/RW или BD-R/RE) могут быть не воспроизводимы.
- Диски BD-R/RE, DVD±R/RW и CD-R/RW, записанные при помощи персонального компьютера или записывающего устройства для DVD или CD, могут не воспроизводиться, если диск поврежден или загрязнен, или если на объективе проигрывателя имеется грязь или конденсация.
- Если вы записываете диск при помощи персонального компьютера, даже если он записан в совместимом формате, бывают случаи, когда он может не воспроизводиться из-за настроек, использованных при создании этого диска. (Обратитесь к производителю программного обеспечения для получения подробной информации.)
- Этот проигрыватель требует диски и записи, удовлетворяющие определенным техническим стандартам, чтобы достичь оптимального качества воспроизведения.
- Предварительно записанные диски DVD автоматически установлены в эти стандарты. Существует множество различных типов форматов записываемых дисков (включая CD-R,

содержащие файлы MP3 или WMA) и они требуют определенных, предварительно установленных условий, чтобы гарантировать совместимое воспроизведение.

#### Страница 6

- Гибридные диски имеют слои BD-ROM и DVD (или CD) на одной стороне. Этот проигрыватель может воспроизводить только слой BD-ROM таких дисков.
- Пользователям следует знать, что требуется разрешение для скачивания файлов MP3 / WMA и музыки из Интернет. Наша компания не имеет права предоставлять такое разрешение. За разрешением всегда следует обращаться к правообладателю.
- При форматировании перезаписываемых дисков, вы должны установить параметр форматирования в «Mastered», чтобы сделать все диски совместимыми с проигрывателями Onkyo. При установке параметра в «Live System», вы не сможете использовать диск на проигрывателе Onkyo. (файловая система Mastered/Live: система форматирования диска для windows Vista)

#### Совместимость с файлами

#### Полная

Доступные расширения файлов: ".jpg", ".jpeg", ".png", ".avi", ".divx", ".mpg", ".mpeg", ".mp4", ".mp3", ".wma"

Название папки и файла может быть отображено до 8 знаками. В зависимости от размера и числа файлов, может потребоваться несколько минут для считывания содержимого носителя.

Максимальное число фалов/папок: менее чем 2000 (общее число файлов и папок)

Формат CD-R/RW, DVD±R/RW, BD-R/RE: ISO 9660+JOLIET, UDF и UDF Bridge

#### Кинофильм

Формат воспроизводимого файла: "DIVX3.xx", "DIVX4.xx", "DIVX5.xx", "XVID", "DIVX6.xx" (только обычное воспроизведение), DivX HD ver 1.1, H.264/MPEG-4 AVC Доступное разрешение: 1920×1080 (Ш×В) пикселей Воспроизводимый аудио формат: "Dolby Digital", "DTS", "MP3", "WMA", "AAC", "AC3" Не все форматы WMA и AAC Audio совместимы с этим прибором. Частота выборки: В пределах 32-48 кГц (WMA), в пределах 16-48 кГц (МР3) Скорость потока: в пределах 20-320 кбит/с (WMA), в пределах 32-320 кбит/с (МР3) Воспроизводимые субтитры: .smi (.SMI), .srt (.SRT), .sub (.SUB), .ssa (.SSA), .txt (.TXT). (Файлы с расширениями .sub (.SUB) и .txt (.TXT) могут быть не распознаны.)

Примечание

- Файлы кинофильмов высокого разрешения, содержащиеся на компакт-дисках или сменных носителях USB 1.0/1.1 могут воспроизводиться неправильно. Для воспроизведения файлов кинофильмов высокого разрешения рекомендуются диски BD, DVD или USB 2.0.
- Этот проигрыватель поддерживает H.264/MPEG-4 AVC с профилем Main, High на уровне Level 4.1. Для файла с более высоким уровнем на экране появится сообщение с предупреждением.
- Этот проигрыватель не поддерживает файлы, записанные с GMC\*1 или Qpel\*2. Эти файлы являются технологиями кодирования видео в стандарте MPEG4, подобному DivX или XVID.
- \*1 GMC общая компенсация движения
- \*2 Qpel квадратный пиксель

Музыка

Частота выборки: В пределах 8-48 кГц (WMA), в пределах 11-48 кГц (МР3) Скорость потока: В пределах 8-320 кбит/с (WMA, MP3)

#### Примечание

Этот прибор не поддерживает ярлык ID3, встроенный в файл МР3.

Полное время воспроизведения, указанное на экране, может быть неправильным для файлов VBR (переменная скорость потока).

#### Фото

#### Рекомендованный размер:

Менее чем 4000×3000 при 24 бит/пиксель Менее чем 3000×3,000 при 32 бит/пиксель

Примечание

- Не поддерживаются прогрессивные и сжатые без потерь файлы фото изображений.
- Не поддерживаются файлы фото изображений более 4 Мбайт.

#### Region Code (Код региона)

И проигрыватели, и диски Blu-ray имеют код региона. Эти региональные коды должны совпадать для воспроизведения диска. Если коды не совпадают, диск не будет воспроизведен. Код региона для этого проигрывателя Blu-ray Disc приведен на задней панели проигрывателя.

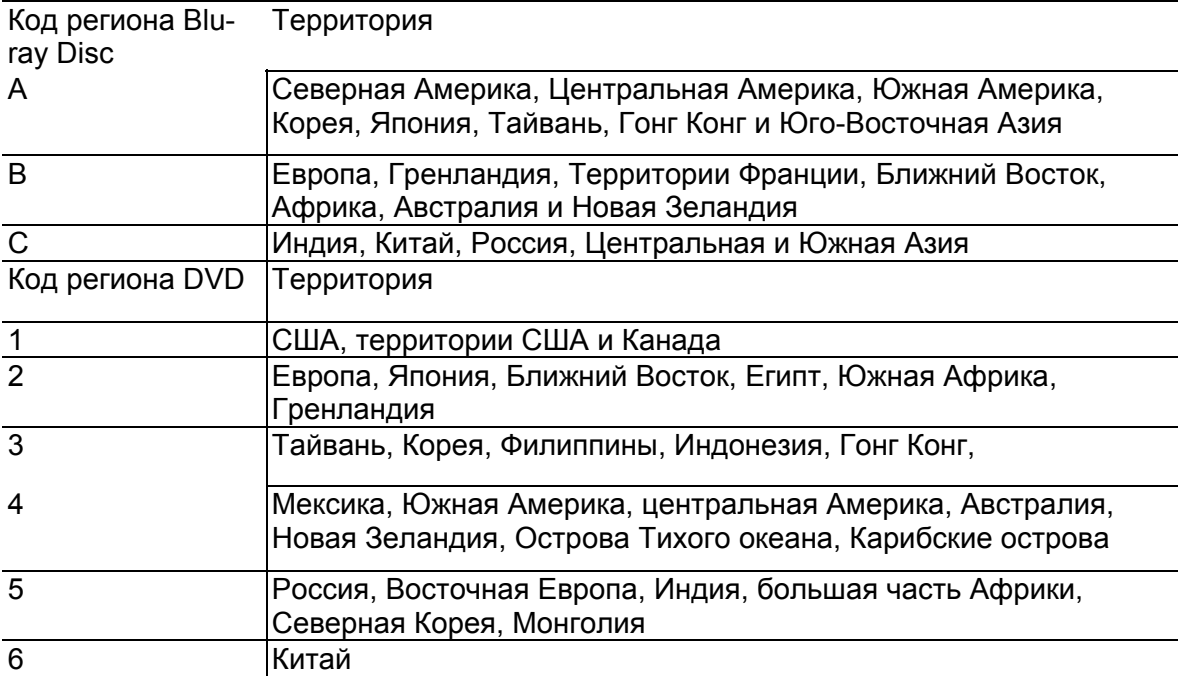

#### Страница 7

AVCHD (Усовершенствованный видеокодек высокого разрешения)

- Этот проигрыватель может воспроизводить диски в формате AVCHD. Эти диски обычно записаны и используются в видеокамерах.
- Формат AVCHD является форматом цифровой видеокамеры высокого разрешения.
- Формат MPEG-4 AVC/H.264 способен сжимать изображения с более высокой эффективностью, чем стандартный формат сжатия изображения.
- Некоторые диски AVCHD используют формат "x.v.Color".
- Этот проигрыватель может воспроизводить диски AVCHD, использующие формат "x.v.Color".
- Некоторые диски в формате AVCHD могут не воспроизводиться в зависимости от условий записи.
- Диски в формате AVCHD должны быть финализированы.
- Формат "x.v.Color" предлагает более широкий цветовой диапазон, чем обычные диски DVD видеокамер.

#### Некоторые требования к системе

Для воспроизведения видео высокого разрешения:

- Дисплей высокого разрешения, имеющий входные гнезда COMPONENT или HDMI.
- Диск BD-ROM с содержимым высокого разрешения.
- Для некоторого содержимого требуется вход HDMI или DVI с HDCP на вашем дисплее (как указано авторами диска).
- Для повышающего преобразования дисков DVD стандартного разрешения, требуется вход HDMI или DVI с HDCP на вашем дисплее для содержимого, защищенного от копирования.

Для многоканального звукового воспроизведения Dolby® Digital Plus, Dolby TrueHD и DTS-HD:

- Соединение HDMI (см. стр.11 )
- Усилитель/ресивер с встроенным декодером (Dolby Digital Plus, Dolby TrueHD and DTS-HD).
- Основные, центральный, боковые громкоговорители и сабвуфер, как требует выбранный формат.

#### Замечания о совместимости

- Поскольку BD-ROM является новым форматом, возможны проблемы с совместимостью определенных дисков, цифрового соединения и др. Если вы столкнулись с проблемами совместимости, пожалуйста, обратитесь в авторизованный центр обслуживания пользователей.
- Просмотр содержимого высокого разрешения и содержимого с повышением разрешения стандартного DVD может потребовать входа HDMI или DVI с HDCP на вашем устройстве отображения.
- Некоторые диски BD-ROM и DVD могут ограничивать использование некоторых команд управления или функций.
- Аудио форматы Dolby TrueHD, Dolby Digital Plus и DTS-HD поддерживают максимум 7.1 каналов, если вы используете соединение HDMI для вывода звука на приборе.
- Вы можете использовать устройство USB, которое используется для хранения информации, связанной с диском, включая содержимое, загруженное в интерактивном режиме. Диск, который вы используете, будет управлять длительностью хранения этой информации.

#### Авторское право

Законом запрещено копировать, передавать в эфир, демонстрировать, передавать по кабелю, воспроизводить в публичном месте или сдавать напрокат материал, защищенный авторским правом, без разрешения. Коммерческие диски BD-Video/DVD-Video защищены от копирования, и любые записи, сделанные с этих дисков, будут искажены. Данное изделие содержит технологию защиты авторских прав, которая защищена патентами США и другими правами на интеллектуальную собственность. Использование этой технологии защиты авторских прав должно быть авторизовано Macrovision Corporation, и предназначено только для домашнего и другого ограниченного просмотра, если другое не авторизовано Macrovision. Разборка или инженерный анализ запрещены.

#### Страница 8

### *Содержание*

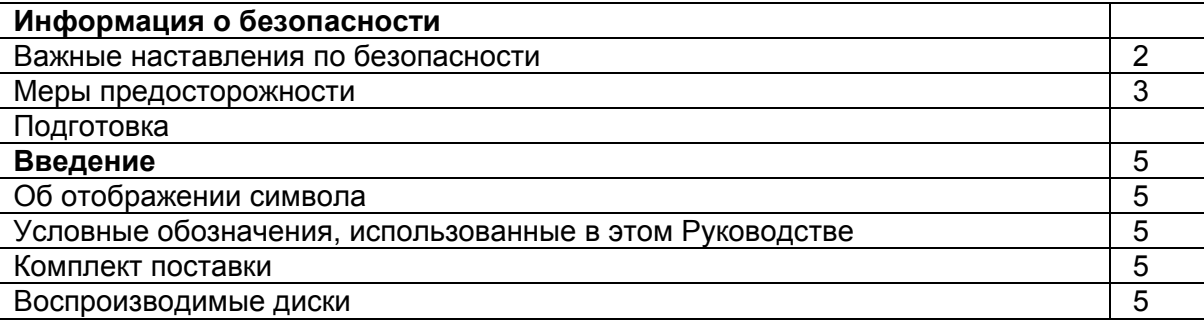

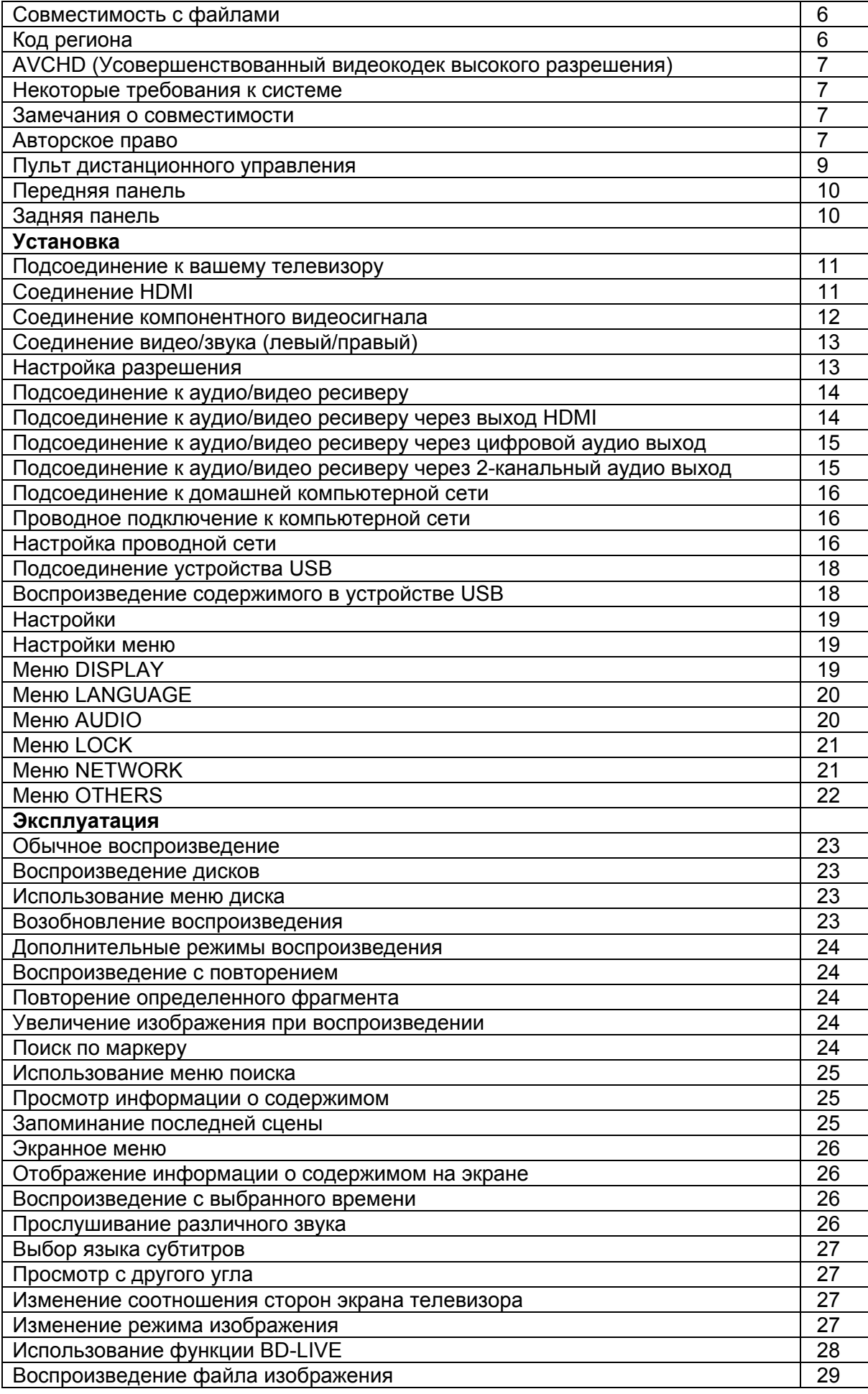

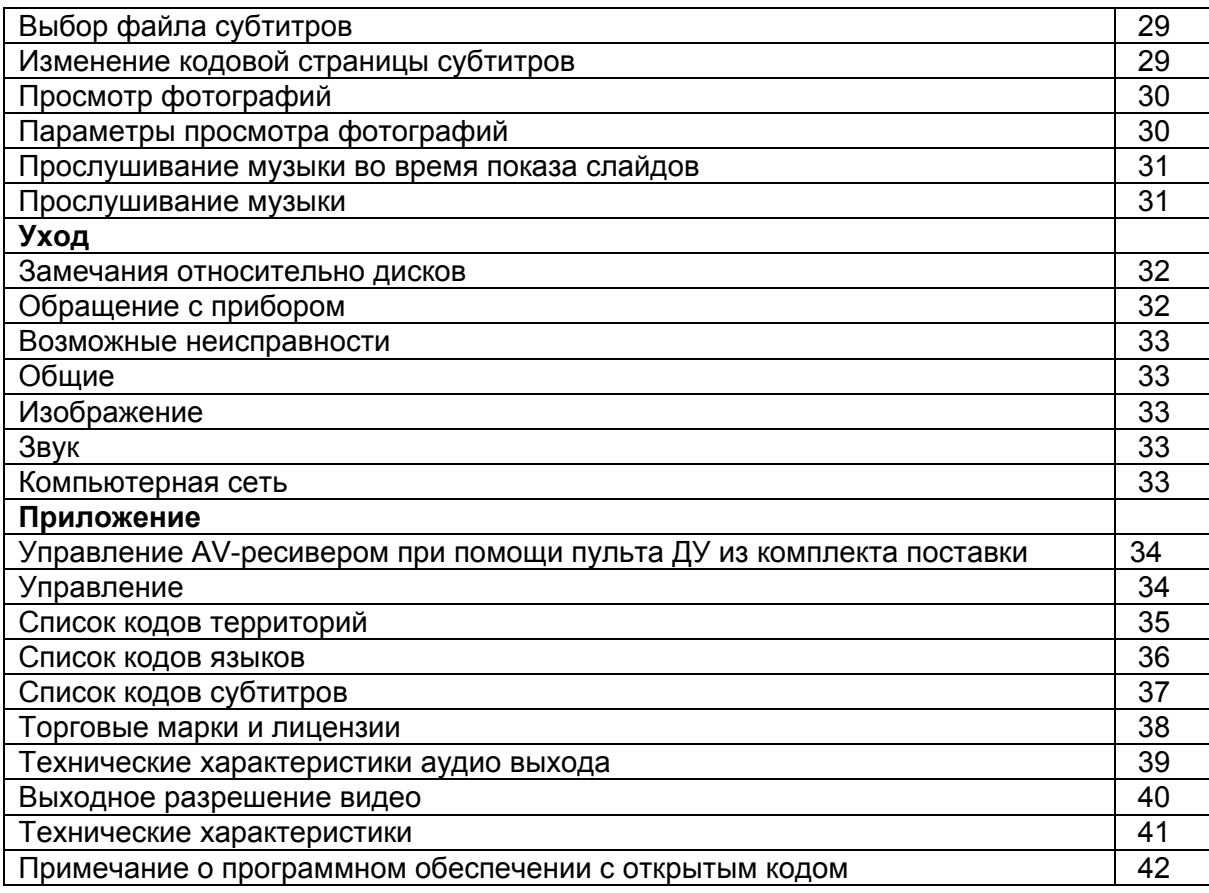

Страница 9

## *Пульт дистанционного управления*

(рисунок) Установка батарей (рисунок) Снимите крышку батарейного отсека на задней панели пульта ДУ и вставьте батарею R03 (размер AAA), соблюдая правильную полярность «+» и «-«. (1) Кнопка STANDBY/ON Переключает проигрыватель в режим ON или STANDBY. Кнопка RESOLUTION Устанавливает выходное разрешение для гнезд выходов HDMI OUT и VIDEO OUTPUT (COMPONENT). Кнопка ZOOM Включает и выключает меню "Zoom" Кнопка OPEN/CLOSE открывает и закрывает лоток для диска Цифровые кнопки 0-9 Выбирают цифровые параметры в меню или вводят буквы в меню клавиатруы. Кнопка CLEAR Удаляет отметку в меню поиска или цифру при установке пароля. Кнопка ENTER Подтверждает выбор в меню. Кнопки управления ресивером (см. стр.34) (2) /Кнопки (SCAN) осуществляют поиск вперед или назад /Кнопки (SKIP) переходят к следующей или предыдущей главе / дорожке / файлу. Кнопка II (PAUSE) приостанавливает воспроизведение. Кнопка ► (PLAY) запускает воспроизведение.

Кнопка ■ (STOP) останавливает воспроизведение.

(3) Кнопка HOME ( ) Включает и выключает "Home Menu". Кнопка TOP MENU Открывает меню на диске. Кнопки направления (▲ / ▼/◄ / ►) Выбирают параметр в меню. Кнопка ENTER ( ) Подтверждает выбор в меню. Кнопка POP UP MENU/MENU Отображает меню заголовков DVD или всплывающее меню BD-ROM, если таковое имеется. Кнопка RETURN ( ) Выключает меню или возобновляет воспроизведение. Функция возобновления воспроизведения может не работать в зависимости от диска BD-ROM. (4) Кнопка DISPLAY Отображает или отключает экранное меню и сообщения. Кнопка MARKER Отмечает любую точку во время воспроизведения. Кнопка SEARCH Отображает и отключает меню поиска. Кнопка REPEAT Повторяет желаемый фрагмент или последовательность. Цветные кнопки (A, B, C, D) Используются для навигации по меню диска BD-ROM. Они также используются для меню "MOVIE", "PHOTO" и "MUSIC".

Страница 10

## *Передняя панель*

- (1) Индикатор STANDBY
- (2) Кнопка STANDBY/ON
- (3) Лоток для диска
- (4) Датчик дистанционного управления
- (5) Окно дисплея
- (6) Кнопка OPEN/CLOSE (открывание/закрывание лотка)
- (7) Кнопка II (PAUSE)
- (8) Кнопка (STOP) ■
- (9) Кнопка ► (PLAY)
- (10) Порт USB

## *Задняя панель*

- (1) Сетевой шнур питания переменного тока
- (2) Гнездо коаксиального цифрового аудио выхода DIGITAL AUDIO OUTPUT (COAXIAL, коаксиальный)
- (3) Гнездо VIDEO OUTPUT (VIDEO)
- (4) Гнезда аналогового аудио выхода ANALOG AUDIO OUTPUT (левого/правого)
- (5) Порт компьютерной сети ETHERNET
- (6) Гнездо HDMI OUT (тип А, версия 1.3)
- (7) Гнезда компонентного видеовыхода (COMPONENT)

Страница 11

## *Подсоединение к вашему телевизору*

Сделайте одно из нижеследующих соединений, в зависимости от возможностей вашего существующего оборудования. Соединение HDMI (см. стр.11) Компонентное видео соединение (см. стр.12)

Соединение композитное видео и звука (левый/правый) (см. стр.13 ) Примечание

- В зависимости от вашего телевизора и другого оборудования, которое вы хотите подсоединить, существуют различные способы, которыми вы можете подсоединить проигрыватель. Используйте только одно из соединений, описанных в этом руководстве.
- Пожалуйста, обратитесь к руководствам на ваш телевизор, стереосистему и другие устройства, как необходимо выполнить наилучшие соединения.
- Не подключайте выходное гнездо проигрывателя ANALOG AUDIO OUTPUT ко входу усилителя-корректора проигрывателя грампластинок вашей аудио системы.
- Не подключайте ваш проигрыватель через ваш видеомагнитофон. Изображение может быть искажено системой защиты от копирования.

#### Соединение HDMI

Если у вам монитор или телевизор со входом HDMI, вы можете подсоединить его к этому проигрывателю, используя кабель HDMI (Тип А, версия 1.3).

Подсоедините гнездо HDMI на проигрывателе к гнезду HDMI на совместимом с HDMI телевизоре или мониторе.

Соединение HDMI (рисунок) Установите источник телевизора в HDMI (обратитесь к руководству владельца телевизора).

### Соединение HDMI-DVI

(рисунок)

Примечание

- Если подсоединенный прибор HDMI не воспринимает аудио выход проигрывателя, звук устройства HDMI может быть искажен или отсутствовать на выходе.
- Когда вы используете соединение HDMI, вы можете изменять разрешение выхода HDMI. См. раздел «Настройка разрешения (стр. 13).
- Выберите тип видеовыхода через гнездо HDMI OUT при помощи параметра "HDMI Color Setting" в меню настройки "Setup" (стр. 20).
- Изменение разрешения, когда соединение уже установлено, может привести к неисправностям. Чтобы разрешить проблему, выключите проигрыватель и затем включите его снова.
- Когда соединение HDMI с HDCP не удостоверено, экран телевизора становится черным. В таком случае, проверьте соединение HDMI, либо отсоедините кабель HDMI.
- Если на экране присутствуют помехи или линии, пожалуйста, проверьте кабель HDMI (длина обычно ограничена 4, 5 метрами).

#### Страница 12

#### Дополнительная информация для HDMI

Когда вы подсоединяете прибор, совместимый с HDMI или DVI, убедитесь в следующем:

- Попробуйте выключить устройство HDMI/DVI и этот проигрыватель. Затем, включите устройство HDMI/DVI примерно на 30 секунд, потом включите этот проигрыватель.

- Видеовход подсоединенного устройства установится правильно для этого прибора.

- Подсоединенное устройство совместимо с видеовходом 720×576p, 1280×720p, 1920×1080i или 1920×1080p.

Не все устройства HDMI или DVI, совместимые с HDCP, будут работать с этим проигрывателем. - С устройством, не совместимым с HDCP, картинка будет отображаться неправильно.

- Этот проигрыватель не будет воспроизводить, а экран телевизора станет черным.

#### Компонентное видео соединение

Подсоедините гнезда VIDEO OUTPUT (COMPONENT) на проигрывателе к соответствующим входным гнездам на телевизоре при помощи компонентного видеокабеля. Подсоедините левое и правое гнезда ANALOG AUDIO OUTPUT проигрывателя к гнездам левого и правого аудио входов на телевизоре при помощи аудио кабелей.

Композитное видео/аудио соединение (рисунок)

Примечание

Когда вы используете соединение VIDEO OUTPUT (COMPONENT), вы можете изменять разрешение для выхода. См. раздел «Настройка разрешения ( 13).

Страница 13

Соединение композитное видео/звука (левый/правый)

Подсоедините гнездо VIDEO OUTPUT (VIDEO) на проигрывателе к входному гнезду композитного видео на телевизоре при помощи видеокабеля.

Подсоедините левое и правое гнезда ANALOG AUDIO OUTPUT проигрывателя к гнездам левого и правого аудио входов на телевизоре при помощи аудио кабелей.

Аудио / Видео соединение (рисунок)

Настройка разрешения

Проигрыватель обеспечивает несколько выходных разрешений для гнезд HDMI OUT и VIDEO OUTPUT (COMPONENT). Вы можете изменять разрешения при помощи меню настройки.

1 Нажмите кнопку HOME ( ).

2 Используйте кнопки ◄/► для выбора "Setup" и нажмите кнопку ENTER ( ).

Появляется меню "Setup".

(рисунок)

3 Используйте кнопки ▲ / ▼ для выбора пункта "DISPLAY", затем нажмите кнопку ► для перехода на второй уровень.

(рисунок)

4 Используйте кнопки  $\blacktriangle$  /  $\nabla$  для выбора пункта "Resolution", затем нажмите ENTER () для перемещения на третий уровень.

(рисунок)

5 Используйте кнопки ▲ / ▼ для выбора желаемого разрешения, затем нажмите ENTER для подтверждения вашего выбора.

Вы можете выбрать настройки, маркированные «ooo», для компонентного видео соединения. Вы можете выбрать настройки, маркированные «*HDMI»*, для соединения HDMI.

Примечание

Если ваш телевизор не воспринимает разрешение, которое вы установили на проигрывателе, вы можете установить разрешение 576р следующим образом:

1. Нажмите кнопку OPEN/CLOSE ( ), чтобы открыть лоток для диска.

2. Нажимайте кнопку ■ (STOP) более 5 секунд.

Поскольку на разрешение видео выхода влияют несколько параметров, см. раздел «Разрешение видео выхода» (см. стр.40).

#### Страница 14

## *Подсоединение к аудио/видео ресиверу*

Сделайте одно из нижеследующих соединений, в зависимости от возможностей вашего существующего оборудования.

- Соединение звука по HDMI (см. стр.14)
- Цифровое соединение для звука (см. стр.15)
- 2-канальное аналоговое аудио соединение (см. стр.15)

Поскольку множество факторов влияют на тип аудио выхода, подробную информацию см. в разделе «Технические параметры аудио выхода» (см. стр.39).

#### О многоканальном цифровом звуке

Цифровое соединение обеспечивает наилучшее качество многоканального звука. Для этого вам потребуется многоканальный аудио/видео ресивер, который поддерживает один или более аудио форматов, поддерживаемых вашим проигрывателем. Проверьте руководство аудио/видео ресивера и логотипы на передней панели ресивера. (PCM Stereo, PCM Multi-Ch, Dolby Digital, Dolby Digital Plus, Dolby TrueHD, DTS и/или DTS-HD)

Подсоединение к аудио/видео ресиверу через выход HDMI

Подсоедините гнездо проигрывателя HDMI OUT к соответствующему входному гнезду на вашем аудио/видео ресивере при помощи кабеля HDMI. Вам потребуется активировать цифровой выход проигрывателя. См. раздел «Меню AUDIO» (страницы 20, 21)

Соединение HDMI

(рисунок)

Подсоедините гнездо HDMI OUT аудио/видео ресивера к входному гнезду HDMI на вашем телевизоре при помощи кабеля HDMI.

#### Страница 15

Подсоединение к аудио/видео ресиверу через цифровой аудио выход Подсоедините гнездо проигрывателя DIGITAL AUDIO OUTPUT к соответствующему входному гнезду (COAXIAL) на вашем аудио/видео ресивере. Используйте приобретенный отдельно цифровой аудио кабель. Вам потребуется активировать цифровой выход проигрывателя. См. раздел «Меню AUDIO» (страницы 20,21)

Цифровое аудио соединение (рисунок)

Подсоединение к аудио/видео ресиверу через 2-канальный аудио выход Подсоедините левое и правое гнезда ANALOG AUDIO OUTPUT на проигрывателе к левому и правому звуковым входам на вашем аудио/видео ресивере при помощи аудио кабелей.

2-канальное аналоговое аудио соединение (рисунок)

Страница 16

### *Подсоединение к вашей домашней компьютерной сети*

Этот проигрыватель может быть подсоединен к локальной компьютерной сети (LAN) посредством порта ETHERNET на задней панели. Подсоединив прибор к широкополосной домашней сети, вы получаете доступ к интерактивным службам, подобным BD-LIVE.

Проводное подключение к компьютерной сети

Подсоедините порт ETHERNET проигрывателя к соответсвтующему порту на вашем модеме или маршрутизаторе при помощи покупного кабеля LAN или Ethernet (категории 5 или лучше с разъемом RJ45).

Примечание

- При подключении и отключении кабеля локальной компьютерной сети, удерживайте фиксатор в нажатом состоянии. При отключении разъема, не тяните за кабель, пока не нажмете на фиксатор.
- Не подключайте модульный телефонный кабель в порт ETHERNET.

 Поскольку существуют различные конфигурации соединения, пожалуйста, следуйте наставлениям вашего поставщика услуг связи или Интернет.

Проводное подключение к компьютерной сети (рисунок)

#### Настройка проводной компьютерной сети

Если в локальной компьютерной сети существует сервер DHCP через проводное соединение, этому проигрывателя будет автоматически присвоен адрес IP. После выполнения физического подключения, некоторые домашние сети могут потребовать изменения сетевых настроек проигрывателя. Выполните настройку "NETWORK", как показано ниже.

#### Подготовка

Перед настройкой проводной компьютерной сети, вам понадобится подключить широкополосный Интернет к вашей домашней компьютерной сети.

1 Выберите пункт "Connection Setting" в меню настройки, затем нажмите ENTER ( ). (рисунок)

2 Используйте кнопки ▲ /▼ /◄ / ► для выбора между настройками "Dynamic" и "Static". Обычно, выбирайте "Dynamic", чтобы присвоить адрес IP автоматически.

#### (рисунок)

#### Примечание

Если в домашней компьютерной сети не существует сервера DHCP, и вы хотите назначить адрес IP вручную, выберите настройку "Static" (статический), затем установите "IP Address" (адрес IP) , "Subnet Mask" (маску подсети), "Gateway" (шлюз) and "DNS Server" (сервер системы имен домена) при помщи кнопок ▲ /▼ /◄ / ► и цифровых кнопок. Если вы сделали ошибку при вводе числа, нажмите кнопку CLEAR, чтобы очистить выделенную часть.

3 Выберите "OK" и нажмите ENTER, чтобы применить сетевые настройки.

Проигрыватель запросит вас проверить сетевое подключение.

4 Выберите "OK" и нажмите ENTER, чтобы завершить сетевые настройки.

Страница 17

5 Если вы выберите "Test" и нажмете ENTER в пункте 4 (см. выше), состояние сетевого подключения отобразится на экране.

Вы также можете проверить его в пункте "Connection Status" в меню настройки. (рисунок)

Примечания к сетевому подключению:

- Многие проблемы сетевого подключения в процессе установки часто могут быть решены путем переустановки маршрутизатора или модема. После подсоединения проигрывателя к домашней компьютерной сети, быстро отключите питание и/или отсоедините сетевой шнур маршрутизатора домашней сети или кабельного модема. Затем включите и/или подсоедините снова сетевой шнур.
- В зависимости от поставщика услуг Интернент (ISP), количество устройств, которые могут принимать услуги Интернет, может быть ограничено условиями предоставления услуг. За подробной информацией, обратитесь к вашему поставщику услуг Интернет.
- Компания Onkyo не несет ответственность за любую неисправность проигрывателя и/или функцию подключения к Интернет из-за ошибок/неисправностей связи, обусловленных вашим широкополосным подключением к Интернет или другим оборудованием связи.
- Все функции дисков BD-ROM, которые были доступны посредством функции подключения к Интернет, не созданы или предоставлены компанией Onkyo, и наша компания не несет ответственность за их работоспособность и продолжительную доступность. Некоторый относящийся к диску материал, доступный при помощи подключения к Интернет, может быть не совместим с этим проигрывателем. Если у вас есть вопросы относительно такого материала, пожалуйста, обращайтесь к производителю диска.
- Некоторый материал из Интернет может потребовать более широкополосного подключения.
- Даже если проигрыватель подсоединен и сконфигурирован должным образом, некоторый материал из Интернет может работать неправильно из-за перегрузки Интернет, качества или полосы вашей службы Интернет, проблем у поставщика материала или проблем совместимости.
- Некоторые функции подключения к Интернет могут быть невозможны из-за определенных ограничений, установленных поставщиком услуг, осуществляющим ваше широкополосное соединение.
- Любые счета, выставляемые поставщиком услуг Интернет, включая, без ограничения, плату за соединение, являются вашими обязательствами.
- Для проводного подключения этого проигрывателя требуется порт локальной компьютерной сети 10 Base-T или 100 Base-TX. Если ваша служба Интернет не предоставляет такое соединение, вы не сможете подсоединить проигрыватель.
- Вы должны использовать маршрутизатор, чтобы воспользоваться службой xDSL.
- Для службы DSL (цифровой абонентской линии) требуется модем DSL, для кабельной службы требуется кабельный модем. В зависимости от способа доступа и абонентского соглашения с вашим поставщиком услуг Интернет, вы не сможете использовать функцию подключения к Интернет, имеющуюся в проигрывателе, или вы можете быть ограничены количеством устройств, которые вы можете подключать одновременно. (Если ваш поставщик услуг ограничивает подписку одним устройством, этот проигрыватель может не подключиться к Интернет, когда подключен персональный компьютер.)
- Использование маршрутизатора может быть не разрешено, или его использование может быть ограничено в зависимости от политик и ограничений вашего поставщика услуг Интернет. За подробной информацией, обратитесь непосредственно к вашему поставщику услуг Интернет.

#### Страница 18

Подключение устройства USB

Этот прибор может воспроизводить кинофильм, музыку или фото файлы, содержащиеся в устройстве USB.

Воспроизведение содержимого в устройстве USB

1 Вставьте устройство USB в порт USB до конца.

Когда вы подсоединяете устройство USB в меню HOME, проигрыватель автоматически воспроизводит музыкальный файл, содержащийся в устройстве хранения с интерфейсом USB. Если запоминающее устройство USB содержит файлы различных типов, появится меню для выбора типа файла. Загрузка файла может занять несколько минут в зависимости от объема содержимого, хранимого в запоминающем устройстве USB. Нажмите ENTER, пока выбран пункт "Cancel", чтобы остановить загрузку.

2 Нажмите кнопку HOME ( ).

3 Выберите "Movie", "Photo" или "Music", используя кнопки ◄/► , и нажмите ENTER. (рисунок)

4 Выберите пункт "USB" при помощи кнопок ◄/► , и нажмите ENTER. (рисунок)

5 Выберите файл при помощи кнопок ▲ /▼ /◄ / ►, и нажмите PLAY или ENTER, чтобы воспроизвести файл.

(рисунок)

6 Осторожно извлеките устройство USB.

#### Примечание

- Этот прибор при доступе к файлам (музыка, фото, кинофильм) поддерживает флэш-память USB, форматированную в системе FAT16, FAT32 и NTFS. Однако, для BD-LIVE поддерживаются только форматы FAT16 и FAT32. Используйте флэш-память USB, форматированную либо в FAT16, либо FAT32 , когда используете функцию BD-LIVE.
- Этот прибор может поддерживать флэш-память USB объемом до 16 Гбайт.
- Устройство USB может быть использовано для местного запоминания при просмотре дисков BD-LIVE с помощью Интернет.
- Этот прибор может поддерживать до 4 разделов на устройстве USB.
- Не извлекайте устройство USB во время работы (воспроизведения и т.п.).
- Устройство USB, которое требует установку дополнительной программы, когды вы подключаете его к компьютеру, не поддерживается.
- Устройство USB: Устройство USB, которое поддерживает USB1.1 и USB2.0.
- Могут быть воспроизведены кинофильм, музыка и фото файлы. За подробностями работы с каждым файлом обращайтесь на соответствующие страницы.
- Для предотвращения потери данных рекомендуется регулярное резервное копирование.
- Если вы используете кабель расширения USB, USB HUB или USB Multi-reader, устройство USB может быть не распознано.
- Некоторые устройства USB могут не работать с этим прибором.
- Цифровая камера и мобильный телефон не поддерживаются.
- Порт USB прибора не может быть подключен к персональному компьютеру. Этот прибор не может быть использовать в качестве запоминающего устройства.

Страница 19

## *Настройки*

Изменение настроек в меню "Setup" Вы можете изменить настройки проигрывателя в меню "Setup".

1 Нажмите кнопку HOME ( ).

(рисунок)

2 Используйте кнопки ◄/► для выбора "Setup" и нажмите кнопку ENTER ( ).

Появляется меню "Setup".

(рисунок)

3 Используйте кнопки ▲ /▼ для выбора первого пункта меню, затем нажмите кнопку ► для перехода на второй уровень.

(рисунок)

4 Используйте кнопки ▲ /▼ для выбора второго пункта меню, затем нажмите ENTER для перехода на третий уровень.

(рисунок)

5 Используйте кнопки ▲ /▼ для выбора желаемой настройки, затем нажмите ENTER для подтверждения вашего выбора.

Меню DISPLAY

TV Aspect Ratio

Выберите параметр соотношения сторон экрана телевизора в соответствии с типом вашего телевизора.

► 4:3 Letter Box:

Выберите, когда подсоединен стандартный телевизор 4:3. Отображает сценические изображения с маскирующими полосами сверху и снизу изображения.

► 4:3 Pan Scan:

Выберите, когда подсоединен стандартный телевизор 4:3. Отображает изображение, подрезанное для заполнения экрана вашего телевизора. Обе боковые стороны изображения отрезаны.

► 16:9 Original:

Выберите, когда подсоединен широкоэкранный телевизор 16:9. Картинка 4:3 отображается с исходным соотношением сторон 4:3 и черными полосами слева и справа.

 $\blacktriangleright$  16:9 Full:

Выберите, когда подсоединен широкоэкранный телевизор 16:9.

Картинка 4:3 растянута по горизонтали (в линейной пропорции), чтобы заполнить весь экран.

#### Примечание

Вы не можете выбрать параметр "4:3 Letter Box" и "4:3 Pan Scan", когда разрешение установлено выше, чем 720р.

Resolution

Устанавливает разрешение видеосигнала на компонентном и HDMI выходах. Подробную информацию об установке разрешения см. на страницах 13 и 40.

► Auto:

Если гнездо HDMI OUT подсоединено к телевизору, поддерживающему информацию об отображении (EDID), то автоматически выбирается разрешение, которое наилучшим образом подходит подсоединенному телевизору. Если подсоединен только выход VIDEO OUTPUT (COMPONENT), разрешение по умолчанию изменяется на 1080i. ►1080p:

Выводит 1080 строк видеосигнала с прогрессивной разверткой.

► 1080i:

Выводит 1080 строк видеосигнала с чересстрочной разверткой.

►720p:

Выводит 720 строк видеосигнала с прогрессивной разверткой.

 $\blacktriangleright$  576p:

Выводит 480/576 строк видеосигнала с прогрессивной разверткой.

► 576i:

Выводит 480/576 строк видеосигнала с чересстрочной разверткой.

#### Страница 20

Режим отображения 1080p

Когда установлено разрешение 1080р, выберите настройку "24 Hz" для плавного показа материала кинофильма (1080p/24 Hz) на дисплее HDMI с входом 1080p/24 Hz .

- Примечание
	- Когда вы выбираете настройку "24 Hz", вы можете заметить некоторое искажение картинки при переключении между материалом видео- и кинопрограммы. В этом случае выберите настройку "50 Hz".
	- Даже когда настройка "1080p Display Mode" установлена в "24 Hz", если ваш телевизор несовместим с 1080p/24 Hz, реальная частота кадров видеовыхода будет установлена в 50 Гц или 60 Гц, чтобы согласовать формат видео источника.

#### Настройка HDMI Color

Выберите тип выхода с гнезда HDMI OUT. Чтобы выполнить эту настройку, пожалуйста,

обратитесь к руководствам на ваше устройство отображения.

► YCbCr:

Выберите, когда подключаете устройство отображения с HDMI.

 $\blacktriangleright$  RGB:

Выберите, когда подключаете устройство отображения с DVI.

Меню LANGUAGE

Display Menu

Выберите язык для меню настройки и отображения на экране.

Disc Menu/Disc Audio/Disc Subtitle

Выберите язык, который вы предпочитаете для звуковой дорожки (disc audio), субтитров и меню диска.

► Original:

Отсылает к исходному языку, на котором был записан диск.

► Other:

Нажмите ENTER для выбора другого языка. Используйте цифровые кнопки, затем нажмите ENTER, чтобы ввести соответствующий код из 4 цифр, соответствующий коду языка в списке (см. стр.36).

► Off (Disc Subtitle only):

Отключает субтитры.

#### Примечание

В зависимости от диска, ваша настройка языка может не работать.

#### Меню AUDIO

Каждый диск имеет различные параметры аудио выхода. Установите параметры звука проигрывателя в соответствии с типом звуковой системы, которую вы используете.

#### Примечание

Поскольку множество факторов влияют на тип аудио выхода, подробную информацию см. в разделе «Технические параметры аудио выхода» (см. стр.39).

#### HDMI / Digital Output

Выберите выходной формат звука, когда прибор оборудован входным гнездом HDMI или Digital Audio, подсоединенным к гнезду HDMI OUT или DIGITAL AUDIO OUTPUT на этом проигрывателе. ► PCM Stereo:

Выберите, если вы подсоединяете гнездо HDMI OUT или DIGITAL AUDIO OUTPUT этого прибора к устройству с 2-канальным цифровым стереодекодером.

► PCM Multi-Ch (HDMI only):

Выберите, если вы подсоединяете гнездо HDMI OUT этого прибора к устройству с многоканальным цифровым декодером.

#### ► DTS Re-Encode:

Выберите, если вы подсоединяете гнездо HDMI OUT или DIGITAL AUDIO OUTPUT этого прибора к устройству с декодером DTS.

► Primary Pass-Thru:

Выберите, если вы подсоединяете гнездо DIGITAL AUDIO OUTPUT и HDMI OUT этого прибора к устройству с декодером LPCM, Dolby Digital, Dolby Digital Plus, Dolby TrueHD, DTS и DTS-HD.

#### Примечание

- Когда параметр "HDMI" установлен в "PCM Multi-Ch", звук может быть выведен как ИКМ стерео (PCM Stereo), если данные многоканальной ИКМ не определяются устройством HDMI при помощи EDID.
- Если параметр "HDMI" или "Digital Output" установлен в "DTS Re-Encode", звук DTS Reencode выводится для дисков BD-ROM вместе с вторичным звуком, а исходный звук выводится для других дисков (подобно настройке "Primary Pass-Thru").

Sampling Freq. (Digital Audio Output)

► 192 kHz:

Выберите эту настройку, если ваш аудио/видео ресивер способен обрабатывать сигналы с частотой выборки 192 кГц.

 $\triangleright$  96 kHz:

Выберите эту настройку, если ваш аудио/видео ресивер не способен обрабатывать сигналы с частотой выборки 192 кГц.

После того, как сделан этот выбор, этот прибор автоматически преобразовывает любые сигналы с частотой выборки 192 кГц в 96 кГц с тем, чтобы ваша система могла их декодировать.

 $\blacktriangleright$  48 kHz:

Выберите эту настройку, если ваш аудио/видео ресивер не способен обрабатывать сигналы с частотой выборки 192 кГц и 96 кГц. После того, как сделан этот выбор, этот прибор автоматически преобразовывает любые сигналы с частотой выборки 192 кГц и 96 кГц в 48 кГц с тем, чтобы ваша система могла их декодировать.

Проверьте документацию на ваш аудио/видео ресивер, чтобы удостоверить его возможности.

Страница 21

DRC (Управление динамическим диапазоном)

Когда воспроизводится материал, кодированный в Dolby Digital или Dolby Digital Plus, вы можете пожелать сжать динамический диапазон аудио выхода (разность между самыми громкими и

самыми тихими звуками). Это позволит вам прослушивать кинофильм на низкой громкости без потери разборчивости звука. Для этого установите настройку "DRC" в "On".

#### Примечание

Настройка DRC может быть изменена только когда диск не вставлен, либо прибор находится в режиме полного останова.

#### Меню LOCK

Настройки меню "LOCK" влияют только на воспроизведение дисков BD и DVD. Для доступа к любым функциям в настройках меню "LOCK", вы должны ввести 4-значный код безопасности, который вы создали. Если вы еще не ввели пароль, вас запросят сделать это. Введите 4-значный пароль дважды, и нажмите кнопку ENTER, чтобы ввести новый пароль.

#### Password

Вы можете создать, либо изменить пароль.

► None:

Введите 4-значный пароль дважды, и нажмите кнопку ENTER, чтобы создать новый пароль. ► Change:

Введите текущий пароль и нажмите ENTER. Введите 4-значный пароль дважды, и нажмите кнопку ENTER, чтобы создать новый пароль.

#### Если вы забыли ваш пароль

Если вы забыли ваш пароль, вы можете очистить его следующим образом:

1 Извлеките любые диски, которые могут находиться в проигрывателе.

2 Выберите параметр "Password" в меню настройки "Setup".

3 Используйте цифровые кнопки, чтобы ввести 210499.

Пароль стерт.

#### Примечание

Если вы ошиблись перед нажатием ENTER, нажмите кнопку CLEAR. Затем введите правильный пароль.

#### DVD Rating

Блокирует воспроизведение дисков DVD, классифицированных на основе их содержимого. (Не все диски классифицированы.)

#### $\blacktriangleright$  Rating 1-8:

Рейтинг 1 имеет большинство ограничений, а рейтинг 8 является наименее ограниченным.

► Unlock:

Если вы выбираете "Unlock", родительский контроль не активен, и диск воспроизводится в полном объеме.

#### BD Rating

Устанавливает возрастной предел воспроизведения диска BD-ROM. Используйте цифровые кнопки для ввода предела возраста для просмотра диска BD-ROM.

 $\blacktriangleright$  255:

Все диски BD-ROM могут быть воспроизведены.

 $\triangleright$  0-254:

Запрещает воспроизведение дисков BD-ROM с соответствующими рейтингами, записанными на них.

#### Примечание

Настройка "BD Rating" будет применена только для диска BD, который содержит Advanced Rating Control (усовершенствованное управление рейтингом).

#### Area Code

Введите код территории, стандарты которой были использованы для классификации диска DVD video, на основе списка на странице 35.

Меню NETWORK

Настройки "NETWORK" требуются для использования функции BD-LIVE.

Connection Setting

Если ваша домашняя компьютерная сеть подготовлена для подсоединения проигрывателя, последний должен быть настроен для сетевого соединения для связи по компьютерной сети. См. раздел «Подсоединение к вашей домашней компьютерной сети» (страницы 16-17).

Connection Status

Если вы хотите проверить состояние сети на этом проигрывателе, выберите пункт "Connection Status" и нажмите ENTER, чтобы проверить, установлено ли подключение к сети и Интернет.

BD-LIVE connection

Вы можете ограничить доступ в Интернет, когда используются функции BD-Live.

► Permitted:

Доступ в Интернет разрешен для всего содержимого BD-LIVE.

► Partially Permitted:

Доступ в Интернет разрешен только для содержимого BD-Live, которое имеет сертификаты владельца материала. Доступ в Интернет и функции AACS Online запрещены для всего содержимого BD-LIVE, которое не имеет сертификата.

► Prohibited:

Доступ в Интернет не разрешен для всего содержимого BD-LIVE.

Страница 22

Меню OTHERS

DivX VOD

О DIVX VIDEO: DivX® является цифровым видео форматом, созданным DivX, Inc. Проигрыватель является официальным устройством, сертифицированным DivX, который воспроизводит DivX video.

Посетите Интернет-страницу www.divx.com для получения подробной информации и программных средств для преобразования ваших файлов в DivX video.

О DIVX VIDEO-ON-DEMAND: Этот сертифицированный DivX прибор должен быть зарегистрирован с целью воспроизведения содержимого DivX Video-on-Demand (VOD, видео по запросу). Для генерации регистрационного кода, найдите раздел DivX VOD в меню настройки прибора. Посетите Интернет-страницу vod.divx.com с этим кодом для завершения процесса регистрации и получения информации о DivX VOD.

► Register:

Отображает регистрационный код вашего проигрывателя.

► Deregister:

Отключает ваш проигрыватель и отображает код отмены регистрации.

Примечание

Все загруженные видеофайлы от DivX VOD с регистрационным кодом этого проигрывателя могут быть воспроизведены только на этом приборе.

#### Auto Power Off

Когда вы оставляете проигрыватель в режиме останова примерно на пять минут, появляется хранитель экрана. Если вы установили этот параметр в "On" (включено), прибор автоматически выключится после того, как хранитель экрана отображается в течение 25 минут. Установите этот параметр в "Off" (выключено), чтобы оставить хранитель экрана до тех пор, пока прибором не управляет пользователь.

Initialize ► Factory Set: Вы можете переустановить проигрыватель к его исходным заводским настройкам.

► BD Storage Clear:

Запускает содержимое диска BD из подсоединенного запоминающего устройства USB.

Примечание

Если вы переустанавливаете проигрыватель к его исходным заводским настройкам при помощи параметра "Factory Set", вам придется снова установить настройки компьютерной сети.

**Software** 

► Information:

Отображает текущую версию программного обеспечения.

Страница 23

### *Обычное воспроизведение*

Воспроизведение дисков

1 Нажмите OPEN/CLOSE ( ) и положите диск на лоток для диска.

2 Нажмите кнопку OPEN/CLOSE ( ), чтобы закрыть лоток для диска.

Для большинства дисков Audio CD, BD-ROM и DVD-ROM воспроизведение запускается автоматически.

3 Нажмите кнопку HOME ( ).

(рисунок)

4 Выберите "Movie", "Photo" или "Music", используя кнопки ◄/► , и нажмите ENTER.

5 Выберите пункт "Disc" при помощи кнопок ◄/► , и нажмите ENTER.

Этот пункт необходим только когда диск установлен и устройство USB подключено к этому прибору.

(рисунок)

6 Выберите файл при помощи кнопок ▲/▼ /◄ /► , и нажмите (PLAY) или ENTER, чтобы воспроизвести файл.

Примечание

- Функции воспроизведения, описанные в этом руководстве, не всегда доступны для всех файлов и носителей. Некоторые функции могут быть ограничены в зависимости от многих факторов.
- В зависимости от заголовков дисков BD-ROM, для правильного воспроизведения может потребоваться подключение устройства USB.

■ Чтобы остановить воспроизведение

Нажмите кнопку ■ (STOP) во время воспроизведения.

■ Чтобы приостановить воспроизведение

Нажмите кнопку II (PAUSE) во время воспроизведения. Нажмите кнопку ► (PLAY) для возобновления воспроизведения.

■ Для покадрового воспроизведения

Нажмите кнопку II (PAUSE) во время воспроизведения.

Нажимайте кнопку II (PAUSE) несколько раз для покадрового воспроизведения.

■ Для поиска вперед и назад

Нажмите кнопки « или » для ускоренного воспроизведения вперед или назад во время воспроизведения.

Вы можете изменять различные скорости воспроизведения, нажимая кнопки < или → несколько раз.

■ Чтобы снизить скорость воспроизведения

В режиме паузы, нажмите несколько раз для воспроизведения с различными скоростями замедления.

■ Чтобы перейти к следующей или предыдущей главе/дорожке/файлу

Во время воспроизведения нажмите к или > для перехода к следующей главе/дорожке/файлу или возврата к началу текущей главы/дорожки/файла.

Нажмите кнопку два раза коротко, чтобы возвратиться к предыдущей главе/дорожке/файлу.

Использование меню диска (пиктограммы)

Для отображения меню диска

Сначала экран меню может быть отображен после загрузки диска, который содержит меню. Если вы хотите отобразить меню диска во время воспроизведения, нажмите TOP MENU. Используйте кнопки ▲/▼ /◄ /► для перемещения по пунктам меню.

Для отображения всплывающего меню

Некоторые диски BD-ROM содержат всплывающее меню, которое появляется во время воспроизведения.

Нажмите кнопку POP UP MENU/MENU во время воспроизведения и используйте кнопки ▲/ ▼/◄ /► для перемещения по пунктам меню.

Возобновление воспроизведения

(пиктограммы)

В зависимости от диска, прибор регистрирует точку, где вы нажали кнопку ■ (STOP). Если на короткое время на экране появляется сообщение "(Resume Stop)", нажмите кнопку ► (PLAY) для возобновления воспроизведения (с точки данной сцены).

Если вы нажимаете кнопку ■ (STOP) два раза или выгружаете диск, на экране появляется сообщение "■ (Complete Stop)". Прибор сотрет точку останова.

#### Примечание

Точка возобновления может быть стерта, когда нажата кнопка (например, ON/STANDBY , OPEN/CLOSE ( ) и т.п.).

На дисках BD-Video, оснащенных BD-J, функция возобновления воспроизведения не работает. Если вы нажимаете кнопку ■ (STOP) один раз во время воспроизведения интерактивного диска BD-ROM, прибор перейдет в режим полного останова.

Страница 24

### *Дополнительные режимы воспроизведения*

Воспроизведение с повторением

(пиктограммы)

Во время воспроизведения, нажмите кнопку REPEAT несколько раз для выбора желаемого режима повторения.

■ Диски BD/DVD

А-:

Выбранный фрагмент будет повторяться непрерывно.

Chapter:

Текущая глава будет повторена несколько раз.

Title:

Текущий заголовок будет воспроизведен с повторением несколько раз.

Для возвращения к обычному воспроизведению, нажмите кнопку REPEAT несколько раз, чтобы выбрать "Off".

Аудио компакт-диски / музыкальные файлы

Track:

Текущая дорожка или фалй будет воспроизведена с повторением несколько раз. ALL:

Все дорожки или файлы будут воспроизведены с повторением несколько раз.

Дорожки или файлы будут воспроизведены в произвольном порядке.

All:

Все дорожки или файлы будут воспроизведены с повторением в произвольном порядке. A-B:

Выбранный фрагмент будет повторяться непрерывно.

(только Аудио компакт-диски)

Для возврата к нормальному воспроизведению, нажмите кнопку CLEAR.

#### Примечание

- Если вы нажимаете кнопку » один раз во время воспроизведения главы/дорожки с повторением, воспроизведение с повторением отменяется.
- Эта функция может не работать с некоторыми дисками или заголовками.

#### Повторение определенного фрагмента

Этот проигрыватель может повторять фрагмент, который вы выбрали.

1 Во время воспроизведения, нажмите кнопку REPEAT для выбора "A-" в начале фрагмента, который вы хотите повторять.

2 Нажмите кнопку ENTER в конце этого фрагмента.

Выбранный вами фрагмент будет повторяться непрерывно.

3 Для возвращения к обычному воспроизведению, нажмите кнопку REPEAT несколько раз, чтобы выбрать "Off".

Примечание

- Вы не можете выбрать фрагмент менее, чем 3 секунды.
- Эта функция может не работать с некоторыми дисками или заголовками.

#### Увеличение воспроизводимого изображения

(пиктограммы)

1 Во время воспроизведения или временного останова, нажмите кнопку ZOOM для отображения меню "Zoom".

2 Используйте кнопку А или В для уменьшения или увеличения изображения.

Вы можете перемещаться по увеличенному изображению при помощи кнопок ▲/ ▼/◄ /►.

3 Для возвращения к обычному размеру картинки, нажмите кнопку С.

4 Нажмите кнопку RETURN ( ) для выхода из меню "Zoom".

Поиск по маркеру

(пиктограммы)

Вы можете запустить воспроизведение из макс. девяти запомненных точек.

Для ввода маркера

1 Во время воспроизведения нажмите кнопку MARKER в желаемой точке.

На короткое время на экране телевизора появляется пиктограмма Marker.

2 Повторите пункт 1, чтобы добавить маркеров (максимальное число 9)

Для вызова маркированной сцены

1 Нажмите кнопку SEARCH и на экране появляется меню поиска.

2 Нажмите цифровую кнопку для выбора номера маркера, который вы хотите вызвать.

Воспроизведение запускается с маркированной сцены.

Чтобы удалить маркер

1 Нажмите кнопку SEARCH и на экране появляется меню поиска.

(рисунок)

2 Нажмите кнопку ▼ для выделения номера маркера.

Используйте кнопки ◄ /► для выбора маркированной сцены, которую вы хотите удалить.

3 Нажмите кнопку CLEAR, и маркированная сцена стирается из меню поиска.

Примечение

Эта функция может не работать с некоторыми дисками или заголовками.

Все маркированные точки стираются, если заголовок находится в режиме полного останова (■ ), заголовок изменен или если вы выгружаете диск.

Если полная длительность заголовка менее, чем 10 секунд, эта функция не доступна.

#### Страница 25

Использование меню поиска

(пиктограммы)

Используя меню поиска, вы можете легко находить точку, в которой вы хотите начать воспроизведение.

Для поиска точки

1 Во время воспроизведения, нажмите кнопку SEARCH для отображения меню поиска. (рисунок)

2 Нажимайте кнопки ◄ /►/ для пропуска 15 секунд воспроизведения вперед или назад. Вы можете выбирать точку, к которой вы хотите перейти, нажав и удерживая кнопку ◄ /►.

Для запуска воспроизведения с маркированной сцены

1 Нажмите кнопку SEARCH и на экране появляется меню поиска.

2 Нажмите кнопку ▼ для выделения номера маркера.

Используйте кнопки ◄ /► для выбора маркированной сцены, которую вы хотите воспроизвести. 3 Нажмите кнопку ENTER для запуска воспроизведения с маркированной сцены.

Примечание

Эта функция может не работать с некоторыми дисками или заголовками.

Просмотр информации о содержимом

(пиктограмма)

Этот проигрыватель может отображать информацию о содержимом

- 1 Выберите файл при помощи кнопок ▲/ ▼/◄ /►.
- 2 Нажмите кнопку DISPLAY, чтобы отобразить меню параметров.
- 3 Выберите пункт "Information" при помощи кнопок ▲/ ▼ , и нажмите ENTER.

На экране появится информация о файле.

Во время воспроизведения кинофильма, вы можете отобразить информацию о файле, нажав кнопку POP UP MENU/MENU.

#### Примечание

Информация, отображенная на экране, может быть некорректной, по сравнению с реальной информацией о содержимом.

Last Scene Memory

(пиктограммы)

Этот прибор запоминает последнюю сцену с последнего диска, который просматривали. Последняя сцена остается в памяти, даже если вы извлекли диск из прибора или выключили его. Если вы загружаете диск, с которого была запомнена сцена, она вызывается автоматически.

Примечание

- Функция Last Scene Memory для предыдущего диска стирается, когда воспроизводится другой диск.
- В зависимости от диска, эта функция может не работать.
- На дисках BD-Video, оснащенных BD-J, функция запоминания последней сцены не работает.
- Этот прибор не запоминает настройки диска, если вы выключите его перед началом воспроизведения диска.

Страница 26

### *Экранное меню*

Вы можете отображать различную информацию о содержимом и подстраивать настройки .

Отображение информации о содержимом на экране

(пиктограммы)

1 Во время воспроизведения, нажмите кнопку DISPLAY, чтобы показать разичную информацию о воспроизведении.

(рисунок)

(1) Title

Номер текущей заголовка / общее число заголовков

(2) Chapter

Номер текущей главы / общее число глав.

(3) Time

Время воспроизведения / общее время воспроизведения

(4) Audio

Выбранный язык звукового сопровождения или канал

(5) Subtitle

Выбранные субтитры.

(6) Angle

Выбранный угол / общее число углов.

(7) Соотношение сторон экрана телевизора Выбранное соотношение сторон экрана телевизора.

(8) Picture Mode

Выбранный режим изображения.

- 2 Выберите параметр при помощи кнопок ▲/▼ .
- 3 Используйте кнопки ◄/► для подстройки значения выбранного параметра.
- 4 Нажмите кнопку RETURN ( ) для выхода из экранного меню.

Примечание

- Если кнопка не нажата в течение нескольких секунд, экранное меню исчезает.
- Номер заголовка не может быть выбран на некоторых дисках.
- Доступные пункты могут отличаться в зависимости от дисков или заголовков.
- Если воспроизводится заголовок интерактивного диска BD, на экране отображается некоторая информация о настройках, но настройки нельзя изменить.

Воспроизведение с выбранного момента времени

(пиктограммы)

1 Нажмите кнопку DISPLAY во время воспроизведения.

Полоса поиска по времени показывает время, прошедшее с начала программы.

2 Выберите параметр "Time" и затем введите требуемое время начала в часах, минутах и секундах, слева направо.

Например, чтобы найти сцену на 2 часах, 10 минутах и 20 секундах, введите 21020. Нажимайте кнопки ◄/► для пропуска 60 секунд воспроизведения вперед или назад.

3 Нажмите кнопку ENTER для запуска воспроизведения с выбранного момента времени.

#### Примечание

Эта функция может не работать с некоторыми дисками или заголовками.

#### Прослушивание другого звука

(пиктограммы)

1 Во время воспроизведения, нажмите кнопку DISPLAY для отображения экранного меню.

2 Используйте кнопки ▲/▼ для выбора параметра "Audio".

3 Используйте кнопки ◄/► для выбора желаемого языка звукового сопровождения, звуковой дорожки или аудио канала.

Примечание

 Некоторые диски позволяют вам изменить Аудио настройки только через меню диска. В этом случае, нажмите кнопку POP UP MENU/MENU или TOP MENU и выберите соответствующий звук в меню диска.

- Сразу после того, как вы переключили звук, возможно, будет временное расхождение между отображением и реальным звуком.
- На диске BD-ROM в экранном меню "MultiCH" отображается многоканальный аудио формат (5.1CH или 7.1CH).

#### Страница 27

Выбор языка субтитров

(пиктограммы)

- 1 Во время воспроизведения, нажмите кнопку DISPLAY для отображения экранного меню.
- 2 Используйте кнопки ▲/▼ для выбора параметра "Subtitle".
- 3 Используйте кнопки / для выбора желаемого языка субтитров.
- 4 Нажмите кнопку RETURN ( ) для выхода из экранного меню.

#### Примечание

 Некоторые диски позволяют вам изменить выбор субтитров только через меню диска. Если этот так, нажмите кнопку POP UP MENU/MENU или TOP MENU и выберите соответствующий язык субтитров из набора в меню диска.

#### Просмотр с другого угла

#### (пиктограммы)

Если диск содержит сцены, записанные с различных углов камеры, вы можете изменять угол камеры во время воспроизведения.

- 1 Во время воспроизведения, нажмите кнопку DISPLAY для отображения экранного меню.
- 2 Используйте кнопки ▲/▼ для выбора параметра "Angle".
- 3 Используйте кнопки ◄/► для выбора желаемого угла.
- 4 Нажмите кнопку RETURN ( ) для выхода из экранного меню.

#### Изменение соотношения сторон экрана телевизора

#### (пиктограммы)

Вы можете изменить настройку соотношения сторон экрана телевизора во время воспроизведения.

- 1 Во время воспроизведения, нажмите кнопку DISPLAY для отображения экранного меню.
- 2 Используйте кнопки ▲/▼ для выбора параметра "TV Aspect Ratio".
- 3 Используйте кнопки ◄/► для выбора желаемого значения.
- 4 Нажмите кнопку RETURN ( ) для выхода из экранного меню.

#### Примечание

Даже если вы изменяете значение параметра "TV Aspect Ratio" в экранном меню, параметр "TV Aspect Ratio" в меню "Setup" не изменяется.

#### Изменение Picture Mode

(пиктограммы)

Вы можете изменить параметр режима изображения "Picture mode" во время воспроизведения.

- 1 Во время воспроизведения, нажмите кнопку DISPLAY для отображения экранного меню.
- 2 Используйте кнопки ▲/▼ для выбора параметра "Picture mode".
- 3 Используйте кнопки ◄/► для выбора желаемого значения.

#### (рисунок)

4 Нажмите кнопку RETURN ( ) для выхода из экранного меню.

Настройка параметра "User setting"

- 1 Во время воспроизведения, нажмите кнопку DISPLAY для отображения экранного меню.
- 2 Используйте кнопки ▲/▼ для выбора параметра "Picture mode".
- 3 Используйте кнопки ◄/► для выбора "User setting" и нажмите кнопку ENTER ( ).
- 4 Используйте кнопки ▲/▼/◀/▶ для настройки параметров "Picture mode".

Выберите пункт "Default", затем нажмите ENTER, чтобы переустановить все видео настройки к заводским значениям.

5 Используйте кнопки ▲/▼/◄/► для выбора "Close" и нажмите кнопку ENTER ( ) для завершения настройки.

Страница 28

## *Просмотр BD-LIVE*

Этот прибор позволяет вам пользоваться такими функциями как картинка-в-картинке, вторичный звук, виртуальные наборы и т.п. с дисками BD-Video, поддерживающими BONUSVIEW (BD-ROM версия 2 профиль 1, версия 1.1/ финальный стандартный профиль). Вторичные видео и звук могут быть воспроизведены с диска, совместимого с функцией картинка-в-картинке (picture-inpicture). Способ воспроизведения см. в инструкции к диску.

Кроме функции BONUSVIEW, диск BD-Video, поддерживающий BD-LIVE (BD-ROM версии 2 профиль 2), оснащен функцией сетевого расширения, которая позволяет вам наслаждаться большим количеством функций, такими как загрузка новых рекламных роликов кинофильма путем подключения этого прибора к Интернет.

1 Проверьте сетевое подключение и настройки (см. стр.16,17).

2 Вставьте запоминающее устройство USB в порт USB на передней панели.

Запоминающее устройство USB необходимо для загрузки дополнительных материалов. 3 Нажмите кнопку HOME ( ), и установите параметр "BD-LIVE connection" в меню настройки (см. стр.21).

В зависимости от диска, функция BD-LIVE может не работать, если параметр "BD-LIVE connection" установлен в "Partially Permitted".

4 Вставьте диск BD-ROM, оснащенный BD-LIVE.

Операции могут отличаться в зависимости от диска. См. руководство, поставляемое с диском.

#### Предостережение

Не извлекайте устройство USB, пока загружается содержимое, либо диск Blu-ray находистя в лотке для дисков. Извлечение может повредить подключенное устройство USB, и функции BD-LIVE могут больше не работать правильно с поврежденным устрйством USB. Если подключенное устройство USB кажется поврежденным в результате такого действия, вы можете отформатировать подключенное устройство USB на персональном компьютере и снова использовать его вместе с проигрывателем.

#### Примечание

Доступ к некоторому содержимому BD-LIVE может быть ограничен на некоторых территориях по собстенному решению поставщика содержимого.

Может потребоваться несколько минут для загрузки и запуска содержимого BD LIVE.

Страница 29

## *Воспроизведение файла кинофильма*

Вы можете воспроизводить файлы кинофильмов, содержащиеся на диске или устройстве USB. 1 Нажмите кнопку HOME ( ).

(рисунок)

2 Выберите "Movie", используя кнопки ◄/► , и нажмите ENTER.

3 Выберите пункт "Disc" или "USB" при помощи кнопок ◄/►, и нажмите ENTER.

Этот пункт необходим, только когда диск установлен, и устройство USB подключено к этому прибору.

4 Выберите файл при помощи кнопок ▲/▼ /◄ /► , и нажмите ► (PLAY) или ENTER, чтобы воспроизвести файл.

Примечание

- Требования к файлу описаны на странице 6.
- Вы можете использовать различные функции воспроизведения (см. страницы 23-25).

Выбор файла субтитров

(пиктограмма)

Если названия файлов кинофильма и субтитров совпадают, файл субтитров воспроизводится автоматически, когда проигрывается файл кинофильма.

Если название файла субтитров отличается от названия файла кинофильма, вам потребуется выбрать файл субтитров в меню [Movie] перед воспроизведением кинофильма.

1 Используйте кнопки ▲/▼ /◄ /► для выбора файла субтитров, который вы хотите воспроизвести, в меню "Movie".

2 Нажмите ENTER.

(рисунок)

Нажмите ENTER еще раз для отмены выбора файла субтитров. Выбранный файл субтитров будет отображен, когда вы воспроизводите файл кинофильма.

Примечание

Если вы нажимаете кнопку ■ (STOP) во время воспроизведения, выбор субтитров отменяется.

Изменение кодовой страницы субтитров

(пиктограмма)

Если субтитры отображается неправильно, вы можете изменить кодовую страницу субтитров для просмотра файла субтитров должным образом.

1 Во время воспроизведения, нажмите кнопку DISPLAY для отображения экранного меню.

2 Используйте кнопки ▲/▼ для выбора параметра "Code Page".

3 Используйте кнопки ◄ /► для выбора желаемой кодовой страницы.

(рисунок)

Выберите кодовую страницу на основе списка, приведенного на странице 37.

4 Нажмите кнопку RETURN ( ) для выхода из экранного меню.

Страница 30

## *Просмотр фотографий*

Вы можете просматривать фотографии, используя проигрыватель.

1 Нажмите кнопку HOME ( ).

(рисунок)

2 Выберите "Photo", используя кнопки ◄/►, и нажмите ENTER.

3 Выберите пункт "Disc" или "USB" при помощи кнопок ◄/►, и нажмите ENTER.

(рисунок)

Этот пункт необходим, только когда диск установлен, и устройство USB подключено к этому прибору.

4 Выберите файл при помощи кнопок ▲/▼ /◄ /►, и нажмите ENTER, чтобы просмотреть фото на всем экране.

(рисунок)

Для воспроизведения показа слайдов Нажмите кнопку ► (PLAY), чтобы запустить показ слайдов.

Чтобы остановить показ слайдов Нажмите кнопку ■ (STOP) во время показа слайдов.

Чтобы приостановить показ слайдов

Нажмите кнопку II (PAUSE) во время показа слайдов. Нажмите кнопку ► (PLAY), чтобы запустить показ слайдов снова.

Чтобы перейти к следующей/предыдущей фотографии

Во время просмотра фото на полном экране, нажмите ◀ или ▶ для перехода к предыдущей или следующей фотографии.

Примечание

- Требования к файлу описаны на странице 6.
- Вы можете использовать различные функции воспроизведения (см. страницы 23-25).

Параметры просмотра фотографий

Вы можете использовать различные параметры, пока просматриваете фотографии на полном экране.

1 Во время просмотра фотографии на полном экране, нажмите кнопку DISPLAY, чтобы отобразить меню параметров.

2 Выберите параметр при помощи кнопок ▲/ ▼.

(рисунок)

(1) Текущая фотография / Общее число фотографий

Используйте кнопки ◄/► для просмотра предыдущей/следующей фотографии.

(2) Slide Show

Нажмите кнопку ENTER, чтобы запустить или приостановить показ слайдов.

(3) Music Select

Выберите фоновую музыку для показа слайдов (см. страницу 31).

(4) Music

Нажмите кнопку ENTER, чтобы запустить или приостановить фоновую музыку.

(5) Rotate

Нажмите кнопку ENTER для поворота фотографии по часовой стрелке.

(6) Zoom

Нажмите кнопку ENTER, чтобы отобразить меню "Zoom".

(7) Effect

Используйте кнопки ◄/► для выбора эффекта перехода между фотографиями при показе слайдов.

(8) Speed

Используйте кнопки ◄/► для выбора времени задержки между фотографиями при показе слайдов.

Нажмите кнопку RETURN ( ) для выхода из меню параметров.

Страница 31

#### **Прослушивание музыки во время показа слайдов**

Вы можете отображать фото файлы, пока прослушиваете музыкальные файлы.

1 Нажмите кнопку HOME ( ).

2 Выберите "Photo", используя кнопки ◄/►, и нажмите ENTER.

3 Выберите пункт "Disc" или "USB" при помощи кнопок ◄/►, и нажмите ENTER.

(рисунок)

4 Выберите файл при помощи кнопок ▲/▼ /◄ /►, и нажмите ENTER, чтобы просмотреть фото.

5 Нажмите кнопку DISPLAY, чтобы отобразить меню параметров.

6 Используйте кнопки ▲/▼ для выбора "Music Select", затем нажмите ENTER для отображения меню "Music Select".

7 Используйте кнопки ▲/▼ для выбора устройства и нажмите ENTER.

8 Используйте кнопки ▲/▼ для выбора файла или папки, которую Вы хотите воспроизвести. (рисунок)

Выберите папку и нажмите ENTER для отображения вложенной в нее папки.

Выберите (пиктограмма) и нажмите ENTER для отображения папки верхнего уровня.

9 Используйте кнопку ► для выбора "OK" и нажмите ENTER для завершения выбора музыки.

## *Прослушивание музыки*

Проигрыватель может воспроизводить Аудио компакт-диски и музыкальные файлы.

1 Нажмите кнопку HOME ( ). (рисунок)

2 Выберите "Music" , используя кнопки ◄/► , и нажмите ENTER.

3 Выберите пункт "Disc" или "USB" при помощи кнопок ◄/► , и нажмите ENTER. (рисунок)

Этот пункт необходим, только когда диск установлен, и устройство USB подключено к этому прибору.

4 Выберите музыкальный файл или звуковую дорожку при помощи кнопок ▲/▼ /◄ /►, и нажмите ENTER, чтобы воспроизвести музыку. (рисунок)

Примечание

- Требования к файлу описаны на странице 6.
- Вы можете использовать различные функции воспроизведения (см. страницы 23-25).

Страница 32

### *Замечания о дисках*

#### Обращение с дисками

Не касайтесь стороны воспроизведения диска. Держите диск за края так, чтобы отпечатки пальцев не остались на поверхности. Никогда не наклеивайте бумагу или ленту на диск.

#### Хранение дисков

После воспроизведения, храните диск в коробке. Не подвергайте диск воздействию прямого солнечного света или источников тепла, и никогда не оставляйте его в припаркованной машине на прямом солнечном свете.

#### Очистка дисков

Отпечатки пальцев и пыль на диске могут привести к ухудшению качества изображения и искажениям звука. Перед воспроизведением, очистите диск чистой тряпкой. Протирайте диск от центра к краю.

Не применяйте сильные растворители, такие как спирт, бензин, разбавитель, покупные очистители или антистатический аэрозоль, предназначенный для старых виниловых грампластинок.

## *Обращение с прибором*

#### При транспортировке прибора

Пожалуйста, сохраните оригинальную транспортную тару и упаковочные материалы. Если вам потребуется транспортировать прибор, для максимальной защиты, упакуйте его снова так, как он был упакован на заводе.

Содержите внешние поверхности в чистоте

- Не применяйте летучие жидкости, такие как аэрозоли против насекомых, вблизи прибора.
- Протирание с сильным нажимом может повредить поверхность.
- Не оставляйте резиновые или пластмассовые изделия в контакте с прибором на длительное время.

#### Очистка прибора

Для очистки проигрывателя, используйте мягкую, сухую тряпку. Если поверхности сильно загрязнены, используйте мягкую тряпку, слегка смоченную в слабом растворе чистящего вещества. Не применяйте сильные растворители, такие как спирт, бензин или разбавитель, поскольку они могут повредить поверхность прибора.

#### Обслуживание прибора

Прибор является высокотехнологичным, прецизионным устройством. Если линзы считывающей головки и узлы привода диска загрязнились или износились, качество изображения может быть снижено. За подробной информацией обратитесь в ваш ближайший авторизованный центр обслуживания.

Страница 33

## *Возможные неисправности*

## **Общие**

Питание не включается. Вставьте сетевой шнур в стенную розетку до конца.

Прибор не запускает воспроизведение.

Вставьте воспроизводимый диск. (Проверьте тип диска, систему цветного телевидения и код региона.) Установите диск стороной воспроизведения вниз. Установите диск в лоток для диска правильно, внутри направителя.

Очистите диск.

Отмените функцию рейтинга или измените уровень рейтинга.

Нельзя изменить ракурс.

На воспроизводимом диске DVD Video не записано несколько углов просмотра.

Не могу воспроизвести музыку/фото/файл кинофильма. Файлы не записаны в формате, который может воспроизвести этот проигрыватель. Прибор не поддерживает кодек файла кинофильма.

Пульт ДУ не работает должным образом.

Пульт ДУ не направлен на датчик дистанционного управления прибора.

Пульт ДУ находится слишком далеко от прибора.

Существует препятствие между пультом ДУ и прибором.

Израсходованы батареи в пульте ДУ.

Прибор подключен к розетке, но питание не включается или не выключается.

Прибор работает не нормально.

Вы можете переустановить прибор следующим образом.

1. Нажмите и удерживайте кнопку ON/STANDBY не менее пяти секунд. Это заставит прибор выключиться, затем включите его снова.

2. Извлеките сетевой шнур из розетки, подождите не менее пяти секунд, и затем вставьте шнур снова.

## **Изображение**

Отсутствует изображение.

Выберите соответствующий режим видео входа на телевизоре так, чтобы изображение от прибора появилось на экране телевизора. Подсоедините видеокабель надежно.

Проверьте, что настройка "HDMI Color Setting" в меню "Setup" установлена на соответствующий пункт, который согласуется с вашим видео соединением.

Ваш телевизор может не поддерживать разрешение, которое вы установили на проигрывателе. Измените на разрешение, которое принимает ваш телевизор.

Гнездо HDMI OUT проигрывателя подсоединено к устройству DVI, которое не поддерживает защиту авторских прав.

Шум на изображении.

Вы воспроизводите диск, записанный в системе цветного телевидения, которая отличается от вашего телевизора.

Установите разрешение, которое принимает ваш телевизор.

## **Звук**

Звук отсутствует либо искажен.

Подсоедините аудио кабель надежно. Настройка входного источника на усилителе или соединение с усилителем не правильное. Прибор находится в режиме поиска, замедленного воспроизведения или паузы. Низкая громкость звука.

Проверьте, что подсоединенный усилитель совместим со звуковым форматом выхода от проигрывателя. Гнездо HDMI OUT проигрывателя подсоединено к устройству DVI. Гнездо DVI не принимает Аудио сигналы. Проверьте, что устройство, подключенное к гнезду HDMI OUT проигрывателя, совместимо с форматом аудио выхода от проигрывателя.

### **Компьютерная сеть**

Не работает функция BD-LIVE.

Подсоединенное запоминающее устройство USB может иметь не достаточный объем. Подсоедините запоминающее устройство USB, которое имеет свободный объем не менее 1 Гбайта.

Убедитесь, что прибор правильно подсоединен к локальной компьютерной сети и имеет доступ в Интернет (см. страницы 16,17). Скорость вашего соединения не достаточна для использования функций BD-LIVE. Обратитесь к вашему поставщику услуг Интернет и увеличьте скорость до рекомендуемой.

Параметр "BD-LIVE connection" в меню настройки установлен в "Prohibited". Установите параметр в "Permitted" (разрешено).

#### Поддержка пользователя

Этот прибор не поддерживает обновление программного обеспечения через компьютерную сеть. Для получения самой последней версии программного обеспечения для этого прибора (если обновления сделаны), пожалуйста, посетите Интернет-страницу по адресу http://www.onkyo.com.

Страница 34

### *Управление аудио/видео ресивером при помощи пульта ДУ из комплекта поставки*

Вы можете управлять вашим аудио/видео ресивером при помощи описанных ниже кнопок. (рисунок)

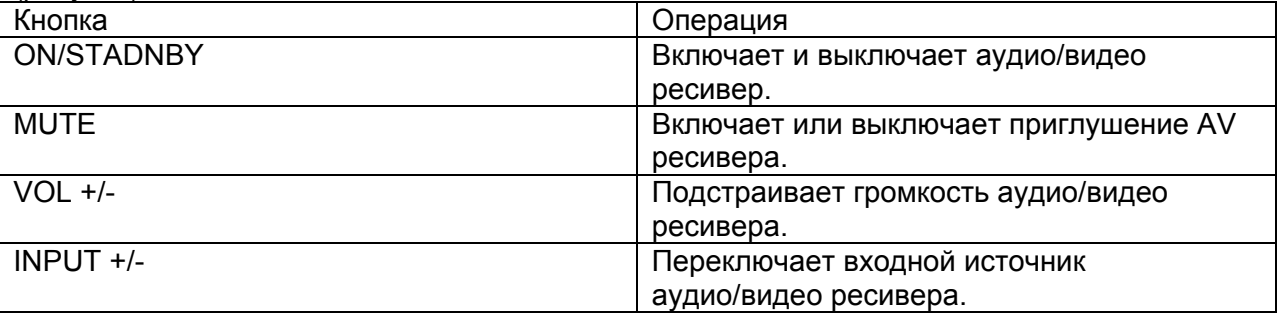

Примечание

- Убедитесь, что на аудио/видео ресивере настройка идентификатора ДУ "Remote ID" установлена в «1».
- В зависимости от подсоединяемого устройства, управление аудио/видео ресивером при помощи некоторых их этих кнопок не гарантируется.

#### Страница 35

## *Список кодов территорий*

Выберите код территории из этого списка. Таблица : Код / Территория (страна)

Страница 36

## *Список кодов языков*

Используйте этот список для ввода желаемого языка для нижеследующий первоначальных настроек: "Disc Audio", "Disc Subtitle" и "Disc Menu". Таблица: Язык / Код **Русский 8285** 

Страница 37

## *Список кодов субтитров*

Таблица: Кодовая страница / Язык (**1251** Mongolian (Cyrillic), FYRO Macedonian, Uzbek (Cyrillic), Ukrainian, Azeri (Cyrillic), Tatar, Kazakh, Belarusian, Kyrgyz (Cyrillic), Bulgarian, Serbian (Cyrillic), **Русский)**

Страница 38

### *Торговые марки и лицензии*

"Blu-ray Disc" является торговой маркой.

Логотип "BD-LIVE" является торговой маркой Blu-ray Disc Association.

"BONUSVIEW" является торговой маркой Blu-ray Disc Association.

Java и все остальные торговые марки Java и логотипы являются торговыми марками или зарегистрированными торговыми марками Sun Microsystems, Inc. в США и/или других странах. Произведено по лицензии Dolby Laboratories. Dolby и двойной символ D являются торговыми марками Dolby Laboratories.

HDMI, логотип HDMI и High-Definition Multimedia Interface (мультимедийный интерфейс высокого разрешения) являются торговыми марками или зарегистрированными торговыми марками HDMI Licensing LLC.

"DVD Logo" вляется торговой маркой DVD Format/Logo Licensing Corporation.

"AVCHD" и логотип "AVCHD" являются торговыми марками Panasonic Corporation и Sony Corporation.

Произведено по лицензии и номерам патентов США: 5,451,942; 5,956,674; 5,974,380; 5,978,762; 6,226,616; 6,487,5357,392,195; 7,272,567; 7,333,929; 7,212,872 и других выданных и

рассматриваемых патентов США и других стран. DTS и символ являются зарегистрированными торговыми марками, DTS-HD, DTS-HD Master Audio Essential и логотип DTS являются торговыми марками DTS, Inc., включая программное обеспечение. © DTS, Inc. Все права сохранены. DivX является зарегистрированной торговой маркой DivX, Inc., и используется по лицензии. «x.v.Color» является торговой маркой Sony Corporation.

Страница 39

## *Технические параметры аудио выхода*

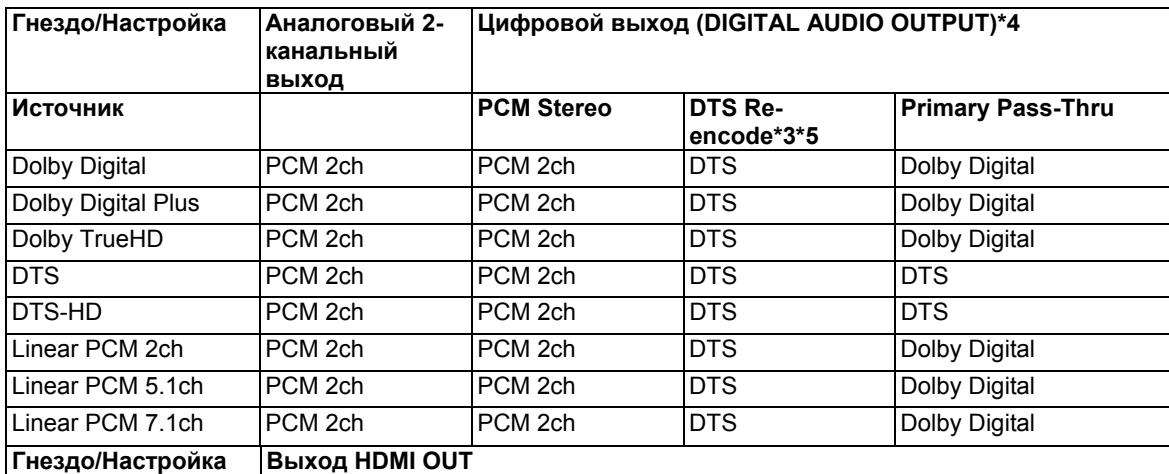

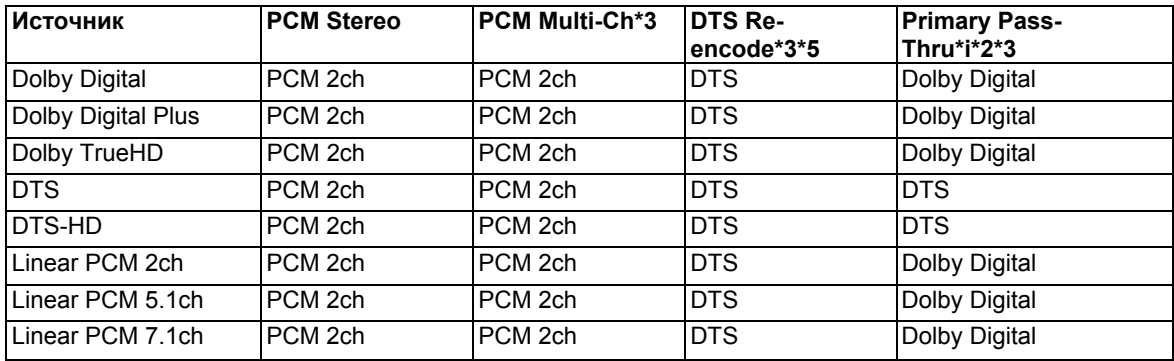

\*1 Вторичный и интерактивный звук может быть не включен в выходной поток данных, если параметр "Digital Output" или "HDMI" установлен в "Primary Pass-Thru". (За исключением кодека LPCM: выход всегда включает интерактивный и вторичный звук.)

\*2 Этот проигрыватель автоматически выбирает звук HDMI в соответсвтии с возможностями декодирования подключенного устройства HDMI, даже если параметр «HDMI» установлен в положение "Primary Pass-Thru".

\*3 Настройки "PCM Multi-Ch"/"Primary Pass-Thru" параметра "HDMI" и "DTS Re-Encode" параметра "Digital Output" не могут быть сделаны вместе. Если вы установите их одновременно, параметр "HDMI" или "Digital Output" установится в "PCM Stereo" автоматически.

\*4 На выходе звука ИКМ (PCM), частота выборки DIGITAL AUDIO OUTPUT ограничена значением 96 кГц.

\*5 Если параметр "HDMI" или "Digital Output" установлен в «DTS Re-Encode», аудио выход ограничен частотой выборки 48 кГц и 5.1-каналами.

- Если параметр "HDMI" или "Digital Output" установлен в "DTS Re-Encode", звук DTS Re-encode выводится для дисков BD-ROM, а исходный звук выводится для других дисков (подобно настройке "Primary Pass-Thru").
- Если параметр "HDMI" установлен в "PCM Multi-Ch" и параметр "Digital Output" установлен в "Primary Pass-Thru" пока воспроизводится звук Dolby Digital Plus или TrueHD, выход DIGITAL AUDIO OUTPUT ограничен установкой "PCM 2ch".
- Если соединение HDMI является версией 1.3 и сигнал Dolby Digital Plus/Dolby TrueHD выводится через гнездо HDMI OUT, гнездо DIGITAL AUDIO OUTPUT ограничено настройкой "PCM 2ch" (Когда выходы HDMI и DIGITAL AUDIO OUTPUT подсоединены одновременно).
- Звук выводится как ИКМ 48 кГц/16 бит для файла MP3/ WMA и ИКМ 44,1 кГц/16 бит для аудио компакт-диска при воспроизведении.
- Звук Dolby TrueHD, записанный на некоторых дисках Blu-ray, содержит звук Dolby Digital и TrueHD. Звук Dolby Digital выводится через гнезда DIGITAL AUDIO OUTPUT и на экране отобюражается "DD", если звук TrueHD не выводится (например, когда параметр "HDMI" установлен в "PCM Stereo", а параметр "Digital Output" установлен в "Primary Pass-Thru").
- Вы должны выбирать цифровой аудио выход и максимальную частоту выборки, которую принимает ваш усилитель (или аудио/видео ресивер), при помощи параметров "Digital Output", "HDMI" and "Sampling Freq." В меню настройки "Setup" (на странице 20).
- При цифровом звуковом соединении (DIGITAL AUDIO OUTPUT или HDMI), звуки кнопки Disc Menu диска BD-ROM могут быть не слышны, если параметр "Digital Output" или "HDMI" установлен в положение "Primary Pass-Thru".
- Если аудио формат цифрового выхода не соответствует возможностям вашего ресивера, последний будет выдавать сильный, искаженный звук или не выдавать звук вообще.
- Многоканальный цифровой окружающий звук через цифровое соединение может быть получен, только если ваш ресивер оборудован цифровым многоканальным декодером.

Страница 40

## *Выходное разрешение видео*

Когда воспроизводится носитель без защиты от копирования

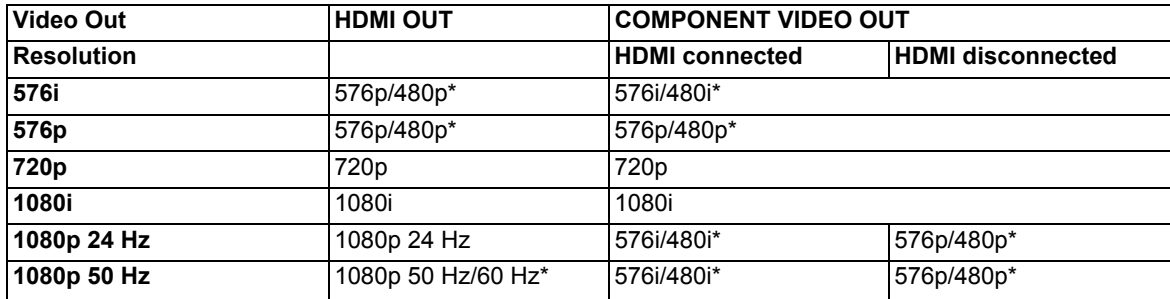

#### Когда воспроизводится носитель с защитой от копирования

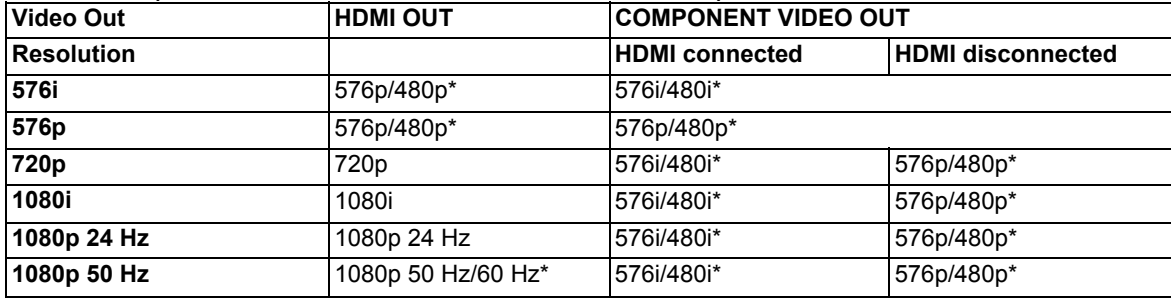

Выходные разрешения для видео источников NTSC.

#### Соединение HDMI OUT

- Если вы выбираете разрешение вручную и затем подсоединяете гнездо HDMI к телевизору, и ваш телевизор не принимает его, настройка разрешения устанавливается в "Auto".
- Если вы выбираете разрешение, которое ваш телевизор не принимает, появится сообщение с предупреждением. После изменения разрешения, если вы не видите экран, пожалуйста, подождите 20 секунд и разрешение будет автоматически возвращено к предыдущему значению.
- Выходная частота кадров видеосигнала 1080p может быть автоматически установлена либо 24 Гц, либо 50 Гц/60 Гц, в зависимости от возможностей и и предпочтения подключенного телевизора, и основана на собственной частоте кадров содержимого диска BD-ROM.

#### Соединение COMPONENT VIDEO OUT

Видеопоток BD и DVD может запрещать масштабирование с повышением разрешения на аналоговом выходе.

#### Соединение VIDEO OUT

Выходное разрешение видеосигнала гнезда VIDEO OUT всегда составляет 576i/480i.

#### Системы цветного телевидения

Диски BD и DVD записаны в различных системах цветного телевидения по всему миру. Наиболее общеупотребительной системой цветности, используемой главным образом в Великобритании и странах ЕС, является PAL. Этот прибор использует систему PAL. Однако он также способен воспроизводить диски BD и DVD при помощи других систем цветности, например, NTSC.

#### Страница 41

#### *Технические характеристики*

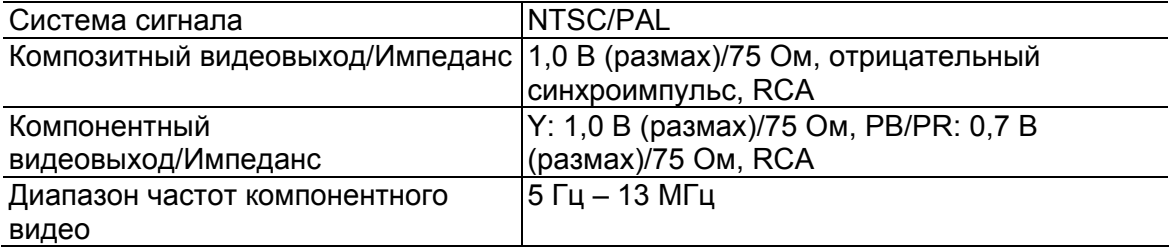

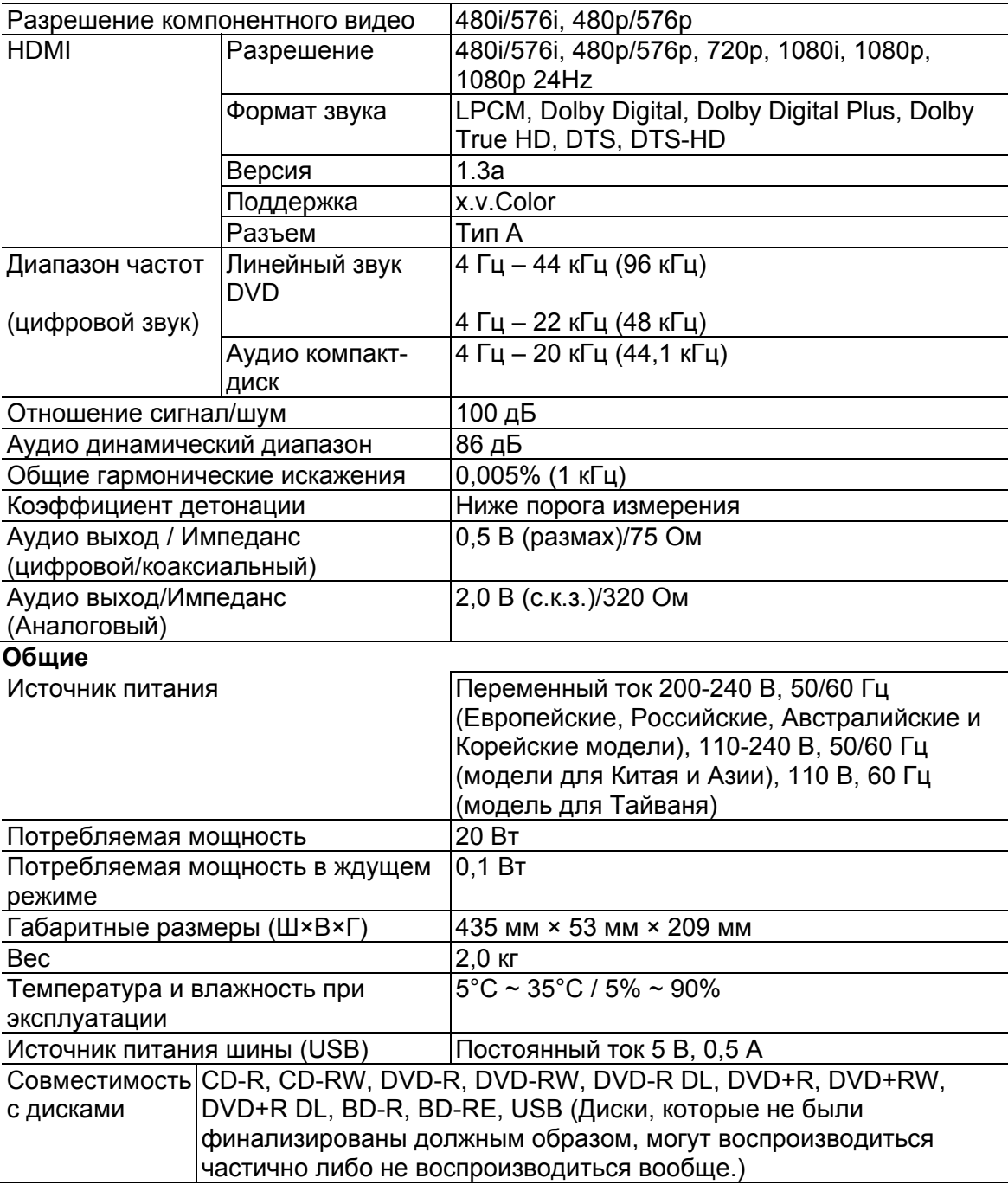

Конструкция и технические характеристики изменяются без уведомления.

## **Поддерживаемый тип файла**

✓: Поддерживаемый

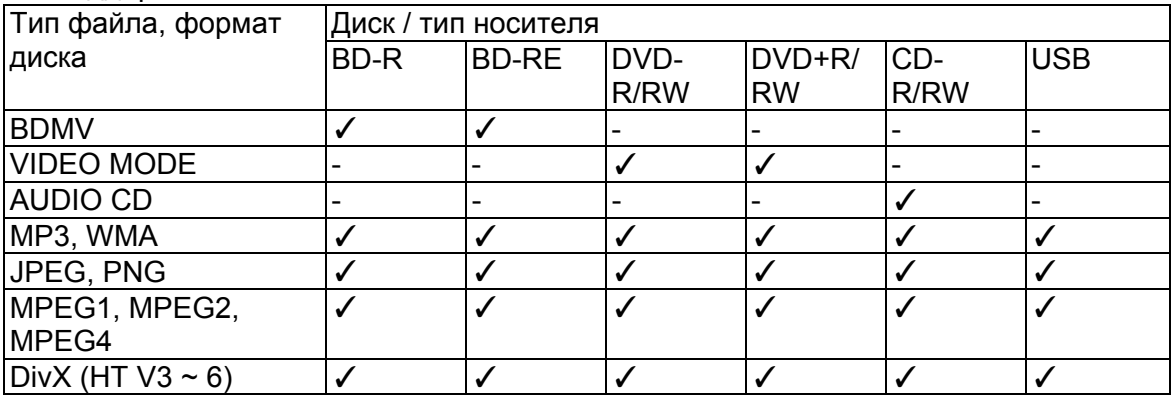

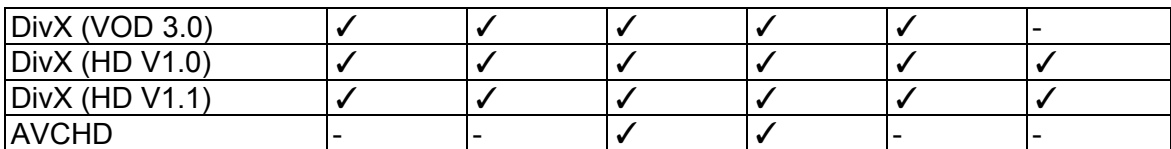

Страница 42

### *Примечание о программном обеспечении с открытым кодом*

Нижеследующая Общая Публичная Лицензия исполняемых файлов и Ограниченная ОПЛ библиотек использована в этом изделии по лицензионным соглашениям GPL2.0/LGPL2.1: Исполняемые файлы ОПЛ: Linux kernel 2.6, bash, busybox, cramfs, dhcpcd, e2fsprogs, fdisk, mkdosfs, mtd-utils, net-tools, procps, samba-3.0.25b, sysutils, tcpdump, tftpd, tinylogin, unzip, utelnetd Библиотеки ООПЛ: uClibc, DirectFB, blowfish, cairo, ffmpeg, iconv, libusb, mpg123 gSOAP

Публичная лицензия 1.3 библиотеки: Часть gsoap программного обеспечения, встроенная в это изделие, является программным обеспечением gSOAP. Части, созданные gSOAP, защищены авторскими правами © 2001-2009 Robert A. van Engelen, Genivia inc. Все права сохранены.

Программное обеспечение в этом изделии было частично предоставлено фирмой GENIVIA INC и любые выраженные или подразумеваемые гарантии, включая, но не ограничивая, подразумеваемые гарантии товарного состояния и полноты для конкретных целей, являются не действительными. Ни при каких случаях автор не понесет ответственность за любые прямые, косвенные, особые, типовые или логически вытекающие повреждения (включая, но не ограничивая, закупку замещающих товаров или услуг; потерю использования, данных или прибылей; либо препятствие бизнесу).

Вы можете получить копию лицензий ОПЛ, ООПЛ по адресу http://www.gnu.org/licenses/oldlicenses/gpl-2.0.html и http://www.gnu.org/licenses/old-licenses/lgpl-2.Lhtml. Вы также можете получить копию публичной лицензии gSOAP с Интернет-страницы http://www.cs.fsu.edu/~engelen/license.html.

Это программное обеспечение частично основано на работе Независимой группы JPEG, © 1991- 1998, Thomas G. Lane.

Это изделие содержит

- boost C++: copyright © Beman Dawes 1999-2003
- c-ares: copyright © 1998 by the Massachusetts Institute of Technology
- curl: copyright © 1996-2008, Daniel Stenberg
- expat: copyright © 2006 expat maintainers
- freetype: copyright © 2003 The FreeType Project (www.freetype.org).

• jpeg: Это программное обеспечение частично основано на работе Независимой группы JPEG, © 1991-1998, Thomas G. Lane.

- mng: copyright © 2000-2007 Gerard Juyn, Glenn Randers-Pehrson
- ntp: copyright © David L. Mills 1992-2006
- OpenSSL:
- криптографическое программное обеспечение написано Eric Young (eay@cryptsoft.com).
- программное обеспечение написано Tim Hudson (tjh@cryptsoft.com).

- программное обеспечение, разработанное OpenSSL Project для использования в OpenSSL

Toolkit. (http://www.openssl.org)

- png: copyright © 2004 Glenn Randers-Pehrson
- portmap: copyright © 1990 The Regents of the University of California
- ptmalloc: copyright © 2001-2006 Wolfram Gloger
- UnitTest++: copyright © 2006 Noel Llopis and Charles Nicholson
- UPnP SDK: copyright © 2000-2003 Intel Corporation

• strace:

copyright © 1991, 1992 Paul Kranenburg copyright © 1993 Branko Lankester copyright © 1993 Ulrich Pegelow

copyright © 1995, 1996 Michael Elizabeth Chastain

copyright © 1993, 1994, 1995, 1996 Rick Sladkey copyright © 1999,2000 Wichert Akkerman

• xml2: copyright © 1998-2003 Daniel Veillard

• XML-RPC For C/C++:

copyright © 2001 by First Peer, Inc. Все права сохранены. copyright © 2001 by Eric Kidd. Все права сохранены.

• zlib: copyright © 1995-2002 Jean-loup Gailly and Mark Adler. Все права сохранены.

Настоящим разрешение предоставляется, бесплатно, любому человеку, получающему копию этого программного обеспечения и соответствующей документации («ПО»), для использования ПО без ограничения, включая без ограничения права использовать, копировать, изменять, сливать, публиковать, распространять, сублицензировать и/или продавать копии ПО, и разрешать людям, которым это ПО предоставлено, делать это, при выполнении следующих условий:

Это программное обеспечение предоставляется «как есть», без гарантии любого вида, выраженной или подразумеваемой, включая, но не ограничивая, гарантии товарного вида, полноты целевого использования и ненарушение. Ни при каком случае авторы или правообладатели не несут ответственность за любые претензии, повреждения или другую ответственность, в результате ли действия контракта, правонарушения или иным способом, возникающих от, вне или в связи с программным обеспечением, либо использования других операций в программном обеспечении.

Страница 43 Памятка Последняя страница обложки ONKYO CORPORATION Sales & Product Planning Div. : 2-1, Nisshin-cho, Neyagawa-shi, OSAKA 572-8540, JAPAN Tel: 072- 831-8023 Fax: 072-831-8163 ONKYO U.S.A. CORPORATION 18 Park Way, Upper Saddle River, N.J. 07458, U.S.A. Tel: 800-229-1687, 201-785-2600 Fax: 201-785-2650 http://www.us.onkyo.com/ ONKYO EUROPE ELECTRONICS GmbH Liegnitzerstrasse 6, 82194 Groebenzell, GERMANY Tel: +49-8142-4401-0 Fax: +49-8142-4401-555 http://www.eu.onkyo.com/ ONKYO EUROPE ELECTRONICS GmbH (UK BRANCH) The Coach House 81A High Street, Marlow, Buckinghamshire, SL7 1AB, UK Tel: +44-(0)1628-473-350 Fax: +44-(0)1628-401-700 ONKYO CHINA LIMITED Unit 1 & 12, 9/F, Ever Gain Plaza Tower 1, 88, Container Port Road, Kwai Chung, N.T., Hong Kong. Tel: 852-2429-3118 Fax: 852-2428-9039 http://www.ch.onkyo.com/ SN 29400371 (C) Copyright 2010 ONKYO CORPORATION Japan. Все права сохранены.